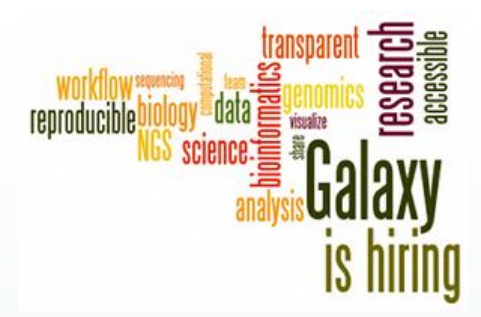

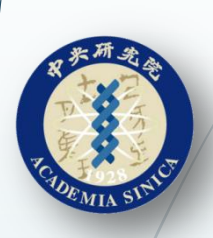

# *Galaxy: An Open Platform for Data Intensive Biomedical Research*

線上次世代序列分析平台

蘇聖堯

**2014/9/17**

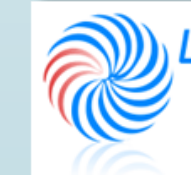

AB OF System Biology & Network Biology @iis, Academia Sinica, TAIWAN 中央研究院資訊科學研究所 系統生物學與網路生物學實驗室

### What's Galaxy?

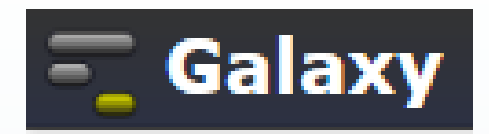

Bringing Developers And Biologists Together. Reproducible Science Is Our Goal

- An open, **web-based platform** for data intensive biomedical research.
- Whether on this free public server or your own instance, you can **perform**, **reproduce**, and **share complete analyses**.
- The Galaxy Project is supported by NSF, NHGRI, The Huck Institutes of the Life Sciences, The Institute for CyberScience at Penn State, and John Hopkins University.

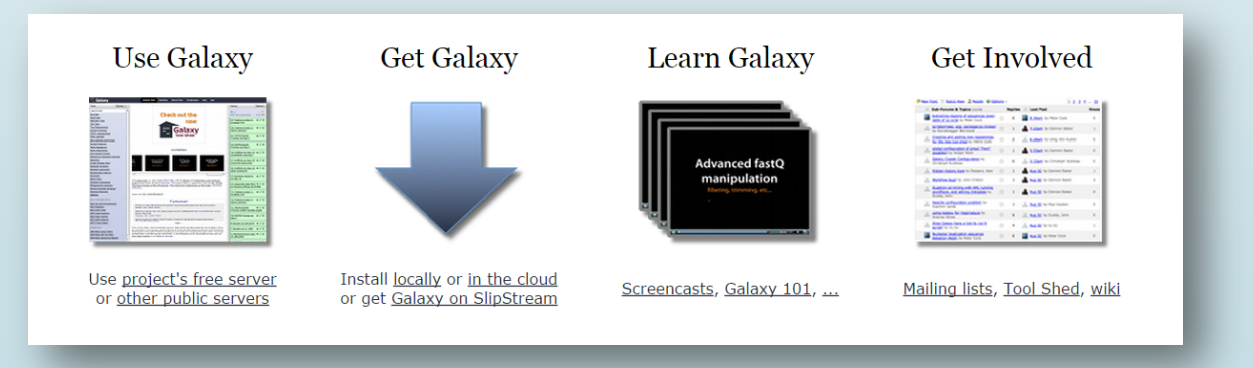

### More About Galaxy

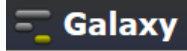

- A platform/interface for popular NGS software.
- A data integration and analysis framework for biomedical research. It allows nearly any tool that can be run from the command line to be integrated into it.
	- NO need of programming experience.
- Keeps track of all the steps performed and results throughout the analysis.

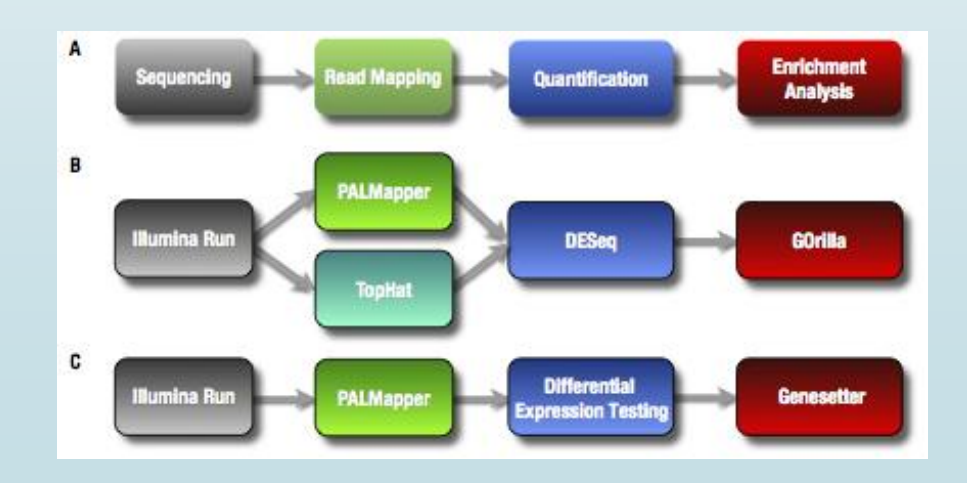

### Pre-installed tools in Galaxy

Galaxv

Allows biologists to perform complex genomic analyses

- $\triangleright$  Analyze multiple alignments
	- Compare genomic annotations
- $\triangleright$  Profile metagenomic samples
- $\triangleright$  Examine human genomic variation
- **►** Operate on next generation sequencing data

…………………

**Get Data Send Data ENCODE Tools** Lift-Over **Text Manipulation Filter and Sort Join, Subtract and Group Convert Formats Extract Features Fetch Sequences Fetch Alignments Get Genomic Scores Operate on Genomic Intervals Statistics Wavelet Analysis Graph/Display Data Regional Variation Multiple rearession Multivariate Analysis Evolution Motif Tools Multiple Alignments Metagenomic analyses FASTA manipulation** 

**NGS: OC and manipulation NGS: Picard (beta) NGS: Methylation Mapping NGS: Mapping NGS: Indel Analysis NGS: RNA Analysis NGS: SAM Tools NGS: GATK Tools (beta) NGS: Peak Calling NGS: Simulation SNP/WGA: Data: Filters** SNP/WGA: QC; LD; Plots **SNP/WGA: Statistical Models Phenotype Association VCF Tools** 

### Where to run Galaxy

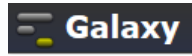

Main

### <https://usegalaxy.org/>

• Public accessible servers

<https://wiki.galaxyproject.org/PublicGalaxyServers>

- Galaxy on Amazon (Cloud, charged by Credit card)
- 國網中心

a@@^cNGS軟體服務平台

<http://alps1.nchc.org.tw/galaxy>

NARLabs 國家實驗研究院

- NTU Galaxy (Limited to NTU IP)
- Local installation (Your own machine/ Server)

bio-linux? Or Visit our Website to download Live-DVD with myBLAST and ELN [\(http://eln.iis.sinica.edu.tw](eln.iis.sinica.edu.tw))

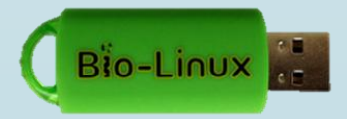

### **Public Accessible Servers**

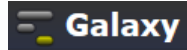

### **Publicly Accessible Galaxy Servers**

The Galaxy Project's public server (UseGalaxy.org, Main) can meet many needs, but it is not suitable for everything (see Choices for why) and cannot possibly scale to meet the entire world's needs.

Fortunately the Galaxy Community is helping out by installing Galaxy at their institutions and then making those installations either publicly available or open to their organizations or community.

This page lists such public or semi-public Galaxy servers.

To add your public Galaxy server to this list, please either just add it (hey, it's a wiki), or contact Galaxy Outreach <outreach AT galaxyproject DOT org>.

### **General Purpose Servers**

These servers implement a broad range of tools and and aren't specific to any part of the tree of life, or to any specific type of analysis. These are servers you can use when want to do general genomic analysis.

### Andromeda

- $\bullet$  *links:* 
	- Andromeda server
	- Andromeda was the featured topic at the March 2013 GalaxyAdmins Meetup. Includes slides and video.
	- · GCC2013 Poster and Lightning talk: Andromeda: NBIC Galaxy at Surfsara's HPC cloud
- · Domain/Purpose:
	- . This is a fully populated Galaxy instance.
- Comments:
- (nbıc **BiG** Grid
- As of 2014/01/01: . "Due to funding issue, the NBIC Galaxy server is running now with very limited support and maintenance as of January 1st, 2014. We hope this is temporary but please be aware that your analysis will be not performed at an optimal speed and most questions will not be answered."
- . Andromeda is hosted at the SURFsara High Performance Computing (HPC) cloud.

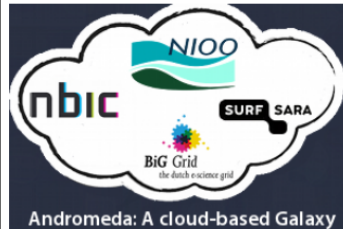

- Computations Pereis of limited
	-
	-
	-
	-
	- 6. Galaxy Test
	- 7. GeneNetwork
	- 8. Genboree
	- 9. GigaGalaxy
	- 10. GVL OLD
	- 11. GVL Tutorial
	- 12. INRA-URGI
	- 13. NELLY
	- 2. Domain Servers
		- 1. ballaxy
		- 2. CAPER
		- 3. Cistrome Analysis Pipeline
		- 4. CNIC.DarwinTree
		- 5. CoSSci
		- 6. Galaxy-P
		- 7. Galaxy PGTB (Virtual Biodiversity Lab)
		- 8. Genomic Hyperbrowser
		- 9. Gene Ontololgy (GO)
		- 10. Globus Genomics
		- Proteomics 11. Image Analysis and
		- Processing Toolkit
		- 12. Nebula
		- 13. Ogtans 14. Orione
		-
		- 15. OSDDlinux LiveGalaxy
		- 16. PopGenIE
		- 17. RepeatFxplorer

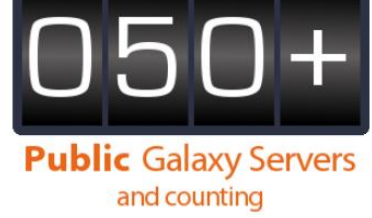

### Portal of Galaxy

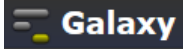

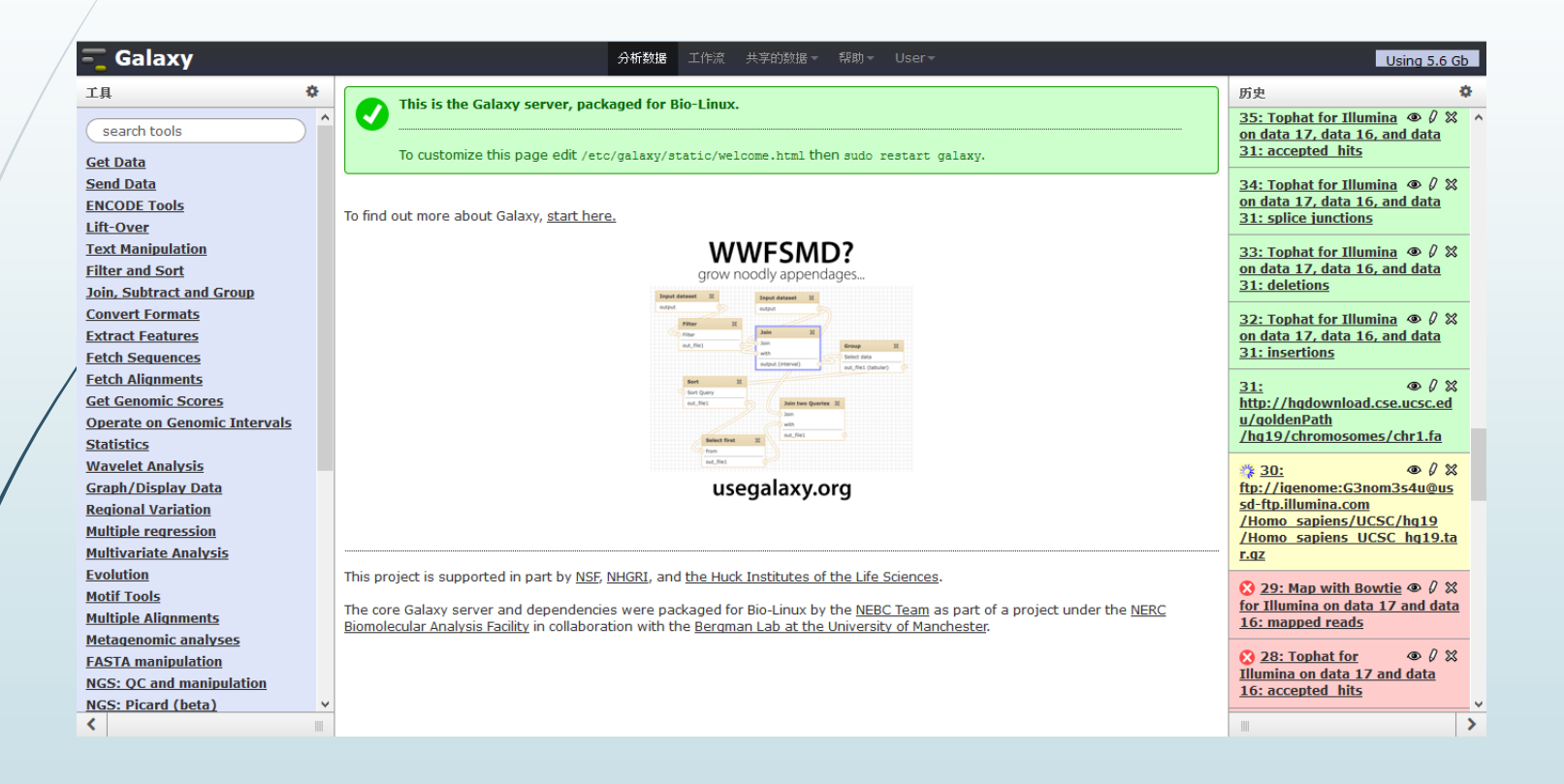

### Computer Use Experience

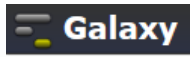

Advanced computer users: command line interface

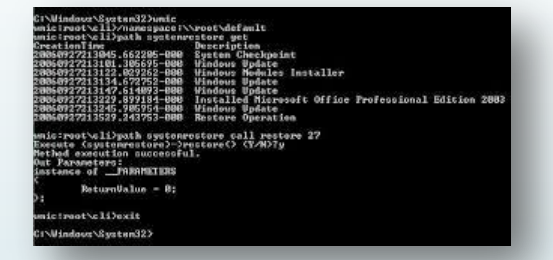

Modern usage:

click , select file, drag-and-drop interface

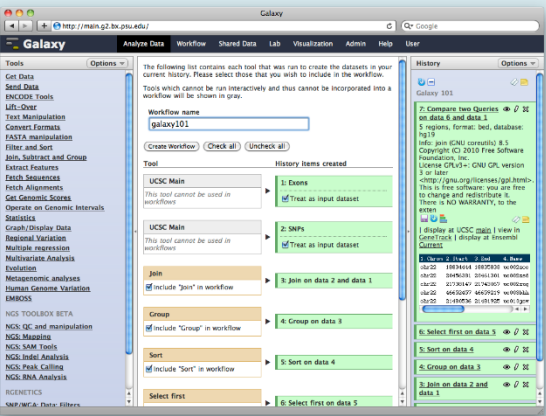

# Commands on Linux for File Processing

- tail tail tophat out SRR039999 1/accepted hits.sam
- head head tophat\_out\_SRR039999\_1/accepted\_hits.sam
	- cat cat file1 file2 > file3
	- sort sort file
- diff diff file1.sam file2.sam
- sed sed '1,2d' tophat\_out\_SRR039999\_1/accepted\_hits.sam
- awk awk '{print \$1 "\t" \$3 }' tophat out/accepted hits.sam
- join combines two files based on the matching content lines found
- paste merge contents of two files side by side
- split split file into smaller files

### Text Manipulation

**Filter and Sort**  $\sim$ - 11

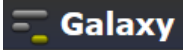

### Galaxy 分析数据 - 工作流 - 共享的数据 ▼ - Visualization ▼ - Cloud ▼ - 帮助 ▼ - 账号 ▼ 工具 Merge Columns (version 1.0.1) **Text Manipulation** Select data: Add column to an existing dataset  $\left| \cdot \right|$ Dataset missing? See TIP below. Compute an expression on every row **Merge column:** Concatenate datasets  $\overline{\mathbf{v}}$ tail-to-head with column: Condense consecutive  $\cdot$ characters Need to add more columns? Use controls below. Convert delimiters to TAB **Columns** Merge Columns together Add new Columns Create single interval as a new dataset Execute Cut columns from a table Change Case of selected TIP: If your data is not TAB delimited, use Text Manipulation->Convert columns Paste two files side by side **What it does** Remove beginning of a file This tool merges columns together. Any number of valid columns can be merged in any order. Select random lines from a file Select first lines from a dataset **Example** Select last lines from a dataset Input dataset (five columns: c1, c2, c3, c4, and c5): **Trim** leading or trailing 1 10 1000 gene1 chr characters 2 100 1500 gene2 chr Line/Word/Character count of a dataset merging columns "c5,c1" will return: Secure Hash / Message Digest 1 10 1000 gene1 chr chr1 on a dataset 2 100 1500 gene2 chr chr2 **Convert Formats** A Note that all original columns are preserved and the result of merge is added as the rightmost column. **FASTA manipulation**

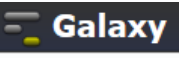

### Galaxy Can Help Analyze Data

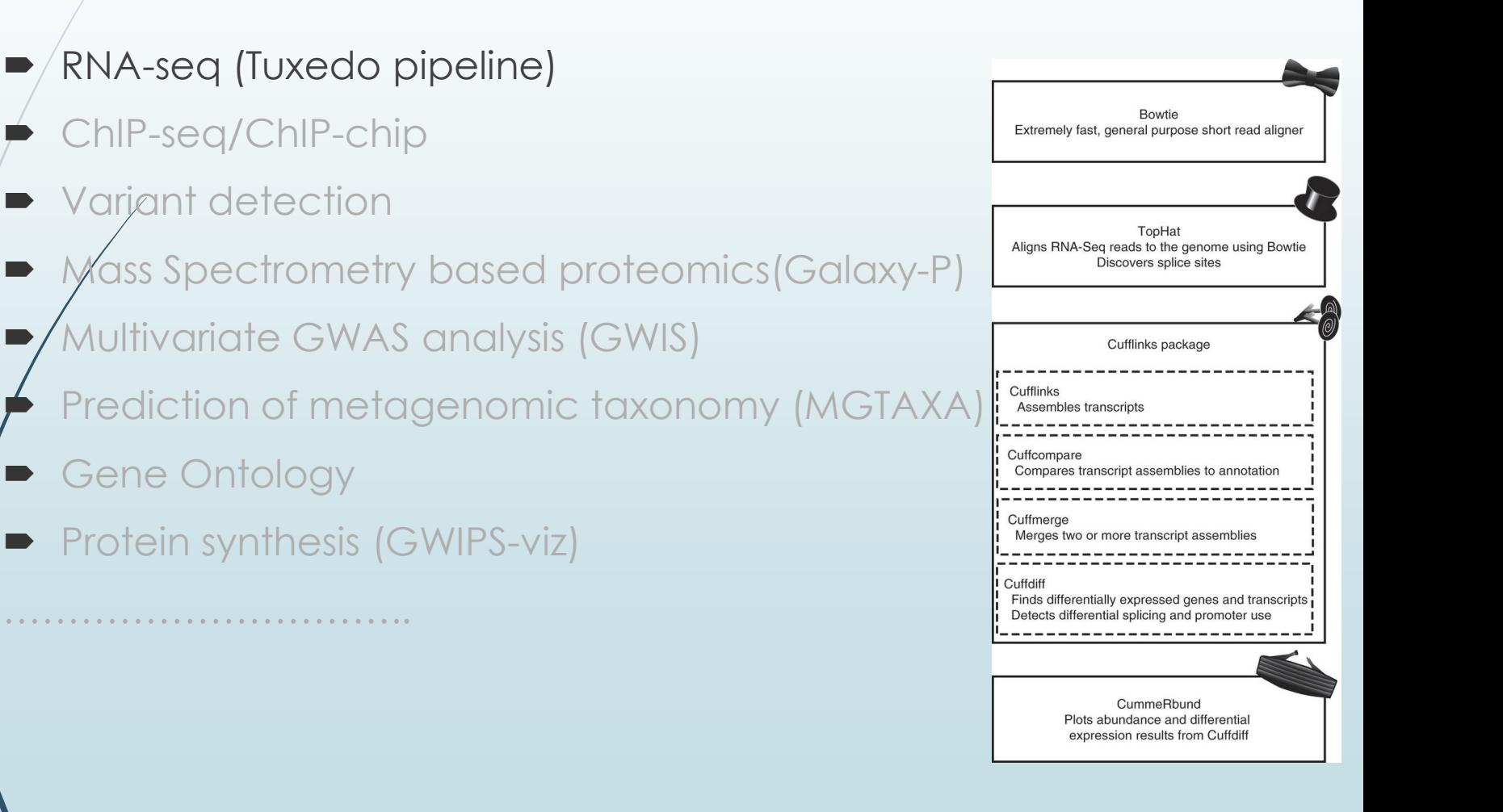

## Playground for Self-Learning

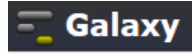

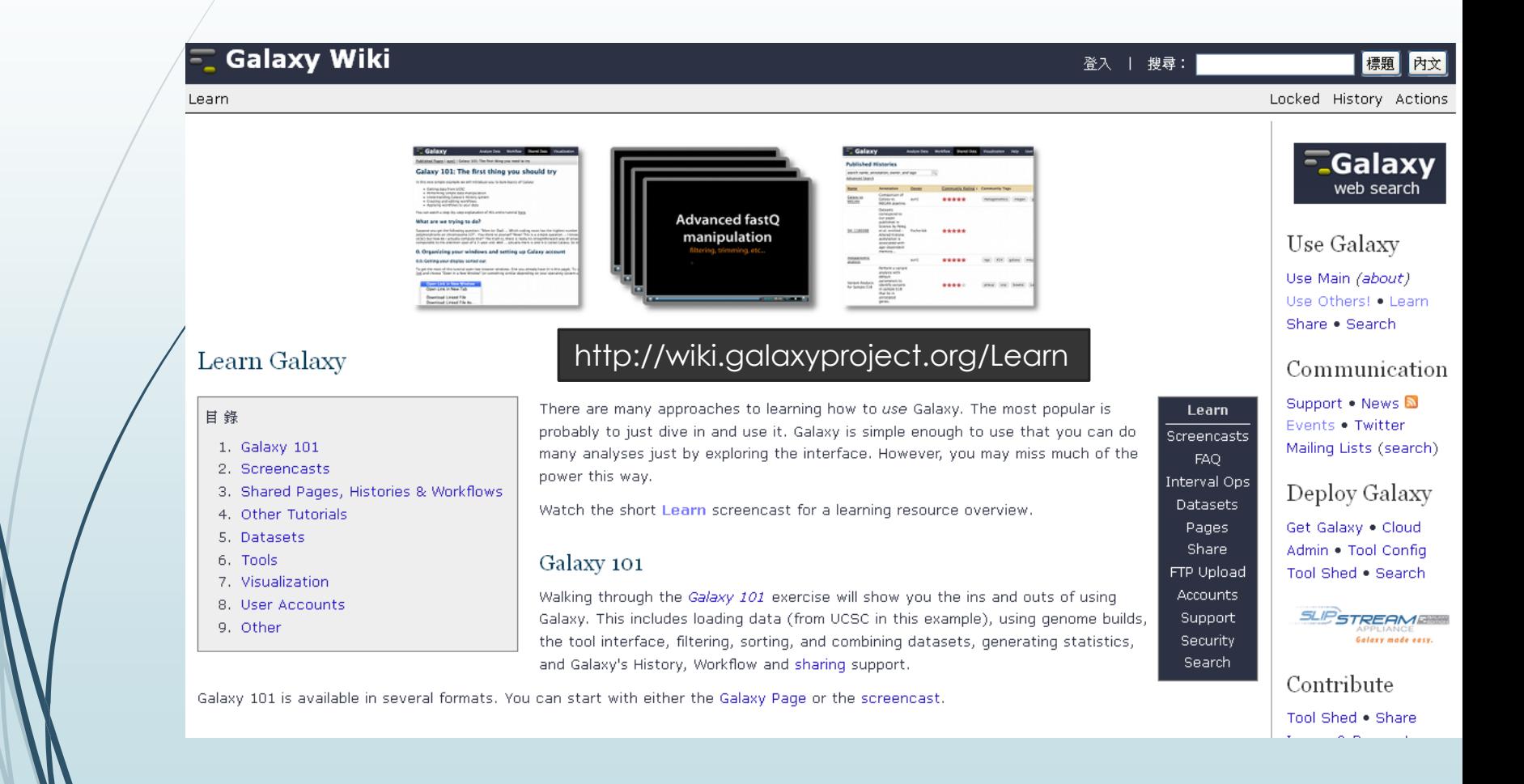

### Galaxy Events/ Training Programs

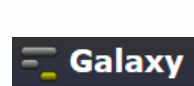

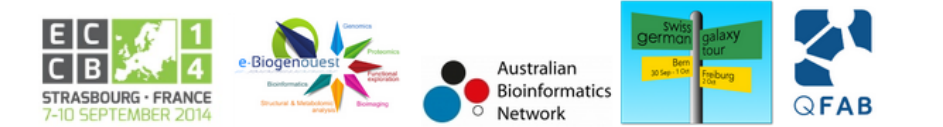

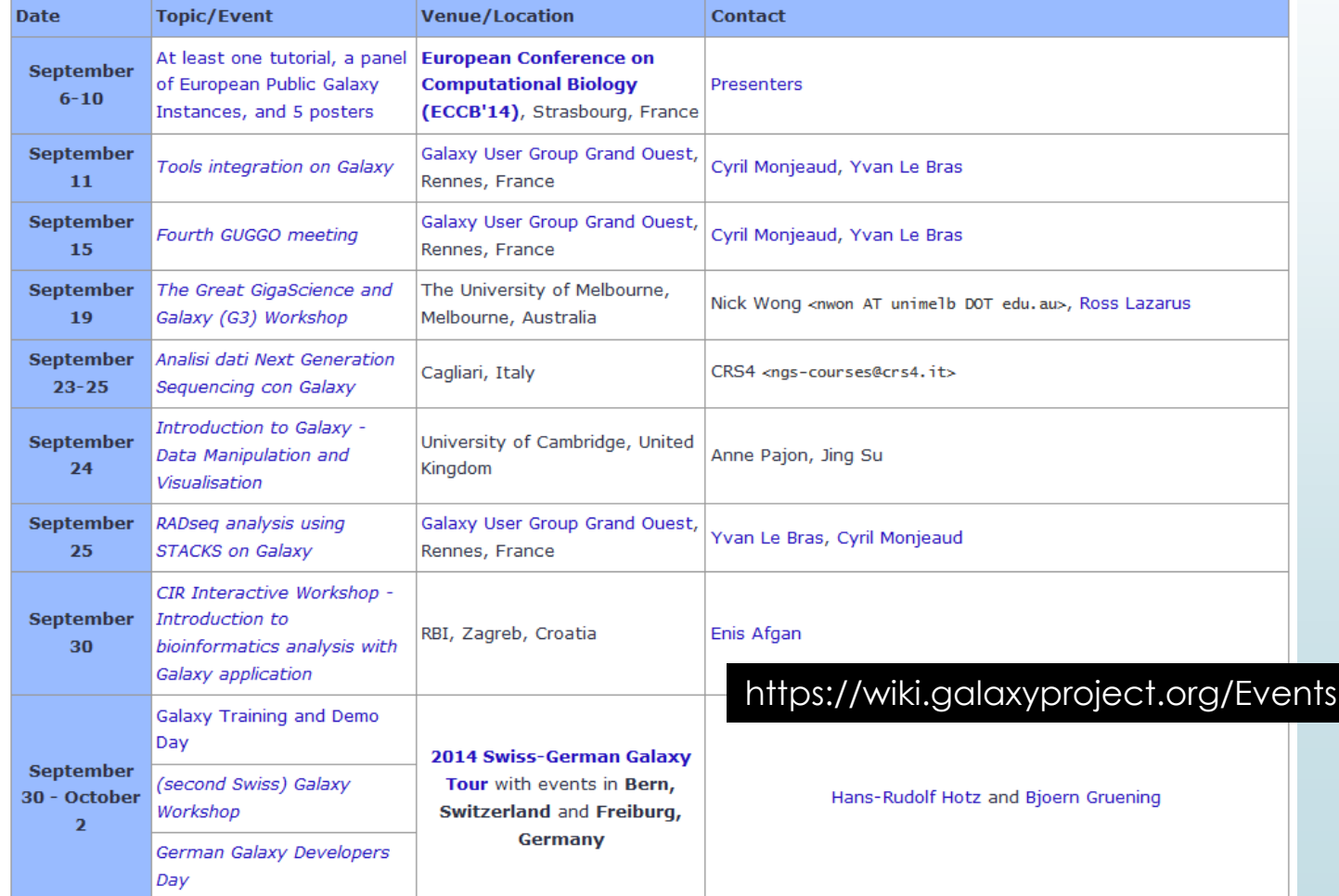

### Platform Choice for Running **Galaxy**

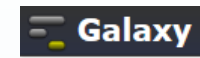

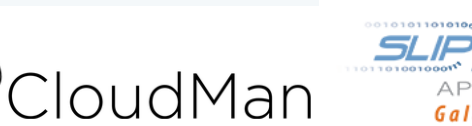

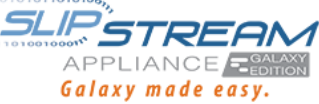

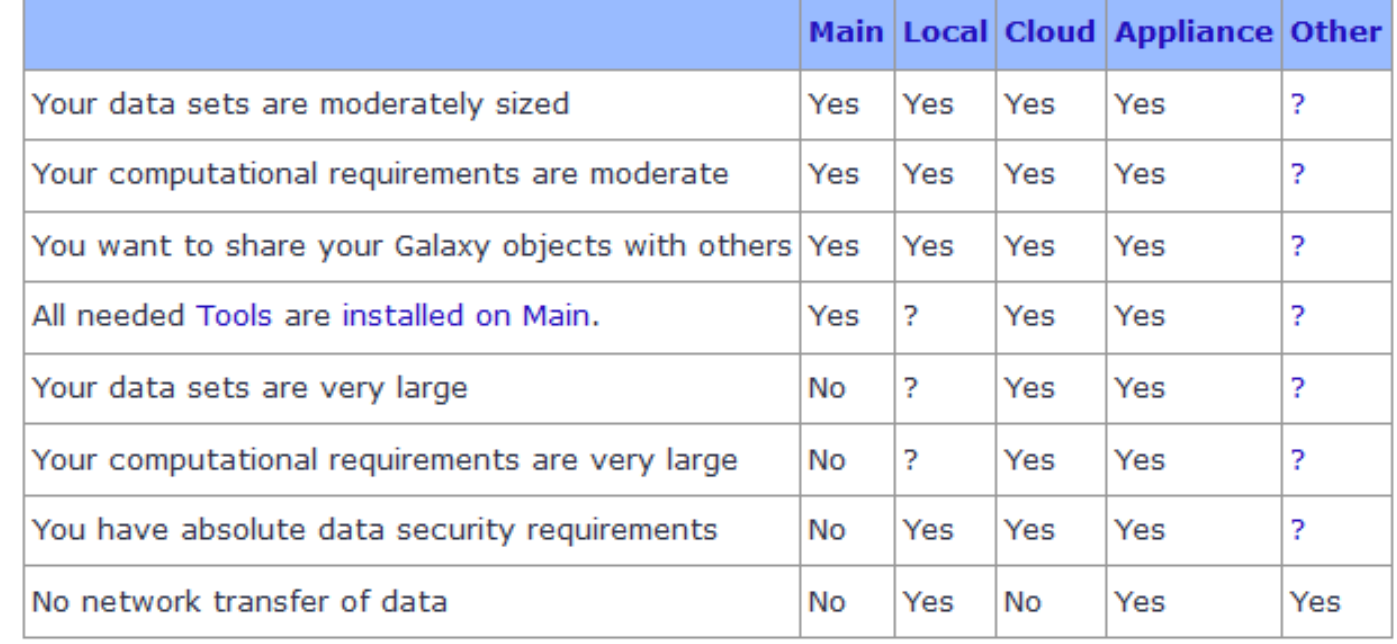

 $\left\langle \mathcal{B}\right\rangle$ 

### CloudMan: Galaxy on Cloud

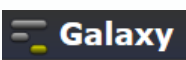

# **D**CloudMan

### 目錄

- 1. About Galaxy on the cloud
- 2. Instantiating a Galaxy instance on the Amazon cloud
- 3. Detailed steps
- 4. Galaxy AMIs
- 5. Determining the size of your cloud cluster
- 6. Customizing your cloud cluster
- 7. Notes
- 8. Presentations
- 9. Publications

Note: There are several choices for using Galaxy. This page describes installing Galaxy on a cloud infrastructure using CloudMan (see below). For other options, see Choices and Cloud.

### About Galaxy on the cloud

With sporadic availability of data, individuals and labs may have a need to, over a period of time, process greatly

variable amounts of data. Such variability in data volume imposes variable requirements on availability of compute resources used to process given data.

### https://wiki.galaxyproject.org/CloudMan

enabled Galaxy to be instantiated on cloud computing infrastructures, primarily Amazon Elastic Compute Cloud (EC2). An instance of Galaxy on the cloud behaves just like a local instance of Galaxy except that it offers the benefits of cloud computing resource availability and pay-as-you-go resource ownership model. Having simple access to Galaxy on the cloud enables as many instances of Galaxy to be acquired and started as is needed to process given data. Once the need subsides, those instances can be released as simply as they were acquired. With such a paradigm, one pays only for the resources they need and use while all the other concerns and costs are eliminated. To see how much using Amazon cloud might cost, you can use the AWS cost calculator. When calculating the total cost, in addition to the EC2 instance, you will have EBS volumes associated with your cluster. There are a total of three EBS volumes associated with each Galaxy cluster: your data volume (size is decided by you when setting up the cluster, say 100GB to begin with), tools volume (10GB), and indices volume (700GB). (Note, the indices volume can be greatly reduced if you don't need all the genome data).

**CloudMan** Customize **Get Started w AWS** User Data Capacity Planning **HTCondor** Hadoop

## Appliance for Galaxy: SlipStream

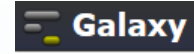

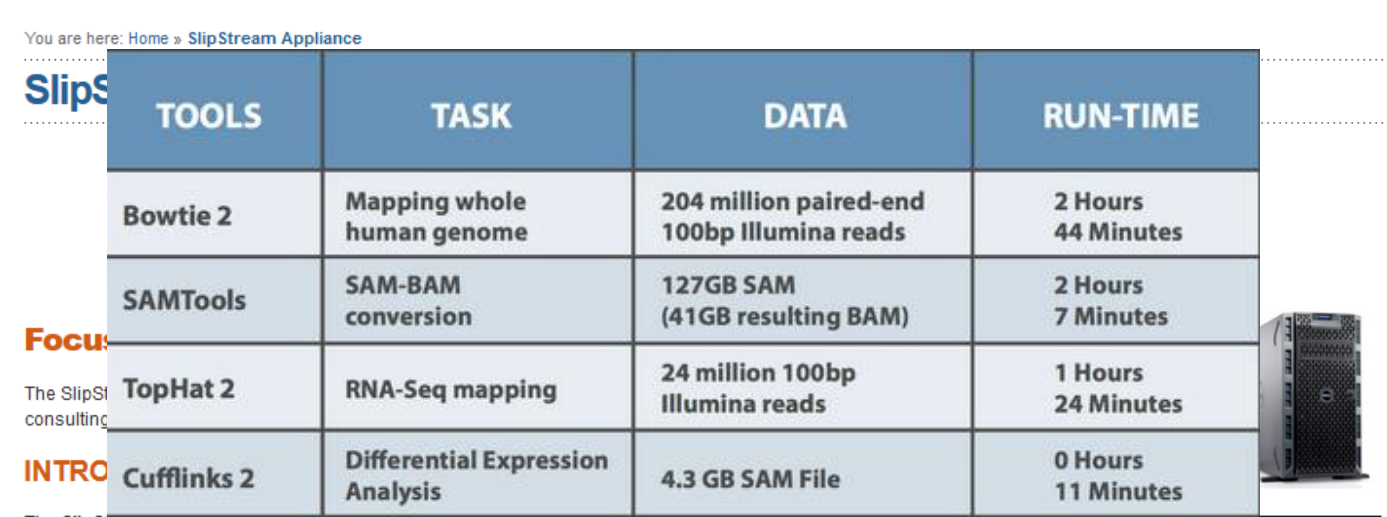

The SlipStream Appliance: Galaxy Edition offers a powerful dedicated resource for data analysis. It reduces the IT and administrative burden of running a production instance of Galaxy. It offers a powerful dedicated resource and, like the Galaxy platform, is designed to lower the barrier to antry into data analysis

SlipStream Galaxy is a hardware appliance consists of **16** Intel cores, **100 GB** of solid state drive, **384 GB** of memory, and **16 TB** of usable storage space. Galaxy is pre-installed and configured. The appliance sells for under **\$20,000**.

### Data Upload

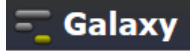

### Galaxy 分析数据 工作流 共享的数据 一、帮助 -Large Data (22G) takes time ۰ 工具 Upload File (version 1.1.3) search tools **File Format: Get Data** Auto-detect . Upload File from your Which format? See help below computer File: UCSC Main table browser 瀏覽… 未選擇檔案。 UCSC Test table browser TIP: Due to browser limitations, uploading files larger than 2GB is guaranteed to fail. To upload large files, use the URL (below) or FTP (if enabled by the site administrator). UCSC Archaea table browser **URL/Text: BX** main browser **EBI SRA ENA SRA** Get Microbial Data 2. Use the URL **BioMart Central server BioMart Test server** Here you may specify a list of URLs (one per line) or paste the contents of a file. • CBI Rice Mart rice mart **Files uploaded via FTP:** GrameneMart Central server File **Size** 3. via FTPmodENCODE fly server Your FTP upload directory contains no files. • Elymine server This Galaxy server allows you to upload files via FTP. To upload some files, log in to the FTP server at localhost using your Galaxy credentials (email address and password). **Elymine test server Convert spaces to tabs:** · modENCODE modMine server  $\Box$  Yes Ratmine server Use this option if you are entering intervals by hand. ■ YeastMine server **Genome:** metabolicMine server Human Feb. 2009 (GRCh37/hg19) (hg19)

### Data Format

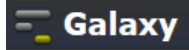

- FASTA sequence format
- NGS file formats
	- fastq, sam, bam
- UCSC file format specifications
	- bed, wig, gtf, gff

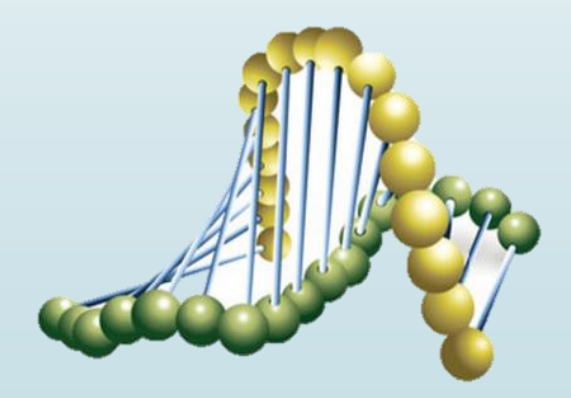

### Some Basic Concepts should be Kept In Mind

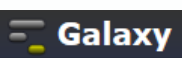

- Raw data (generated from sequencer): FASTQ
- Output of NGS read alignment tools (BWA, Bowtie): SAM/BAM
- Annotation file for genome browser: GTF, WIG, BED

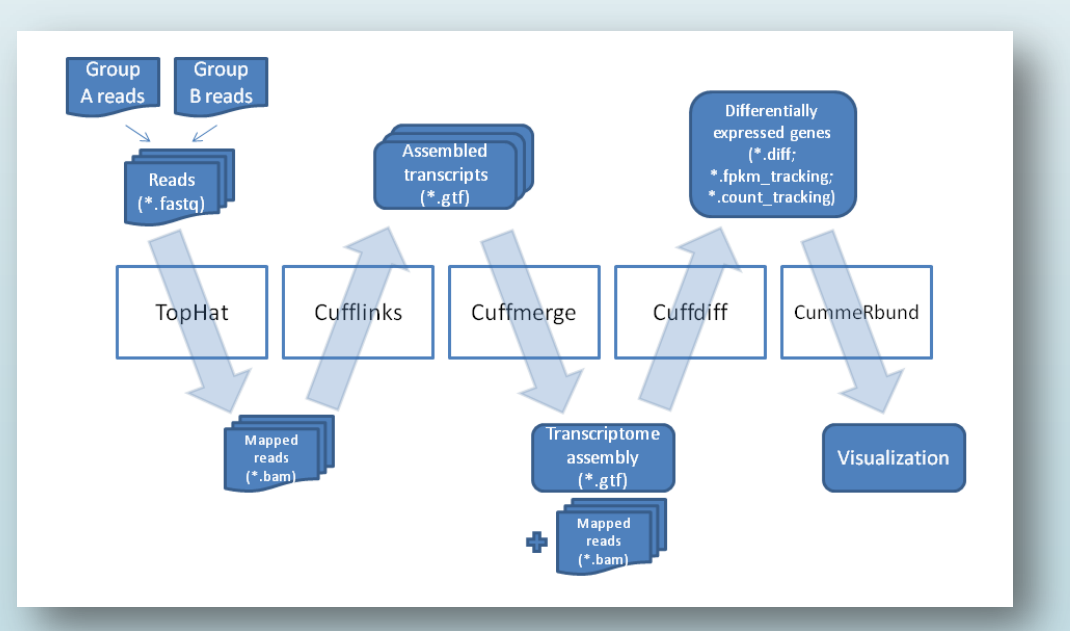

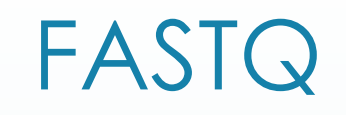

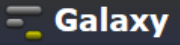

**FASTQ format** is a text-based format for storing both a biological sequence (usually nucleotide sequence) and its corresponding quality scores

@SLXA-B3\_649\_FC8437\_R1\_1\_1\_610\_79 GATGTGCAATACCTTTGTAGAGGAA +SLXA-B3\_649\_FC8437\_R1\_1\_1\_610\_79 YYYYYYYYYYYYYYYYYYWYWYYSU

Line 1 begins with a '@' character and is followed by a sequence identifier. Line 2 is the raw sequence letters.

Line 3 begins with a '+' character.

Line 4 encodes the quality values for the sequence in Line 2, and must contain the same number of symbols as letters in the sequence.

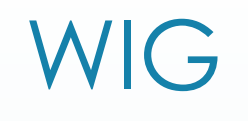

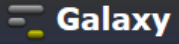

The **wiggle (WIG) format** is for display of dense, continuous data such as GC percent, probability scores, and transcriptome data

variableStep chrom=chr2 300701 12.5 300702 12.5 300703 12.5 300704 12.5 300705 12.5

variableStep chrom=chr2 span=5 300701 12.5

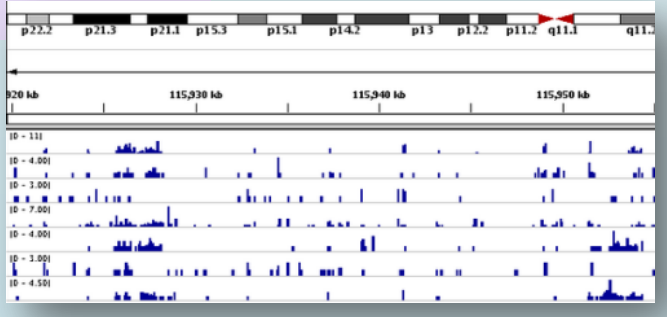

# BED

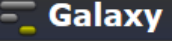

**BED format** provides a flexible way to define the data lines that are displayed in an annotation track

browser position chr7:127471196-127495720 browser hide all track name="ItemRGBDemo" description="Item RGB demonstration" visibility=2 itemRgb="On" chr7 127471196 127472363 Pos1 0 + 127471196 127472363 255,0,0 chr7 127472363 127473530 Pos2 0 + 127472363 127473530 255,0,0 chr7 127473530 127474697 Pos3 0 + 127473530 127474697 255,0,0 chr7 127474697 127475864 Pos4 0 + 127474697 127475864 255,0,0 chr7 127475864 127477031 Neg1 0 - 127475864 127477031 0,0,255 chr7 127477031 127478198 Neg2 0 - 127477031 127478198 0,0,255 chr7 127478198 127479365 Neg3 0 - 127478198 127479365 0,0,255 chr7 127479365 127480532 Pos5 0 + 127479365 127480532 255,0,0 chr7 127480532 127481699 Neg4 0 - 127480532 127481699 0,0,255

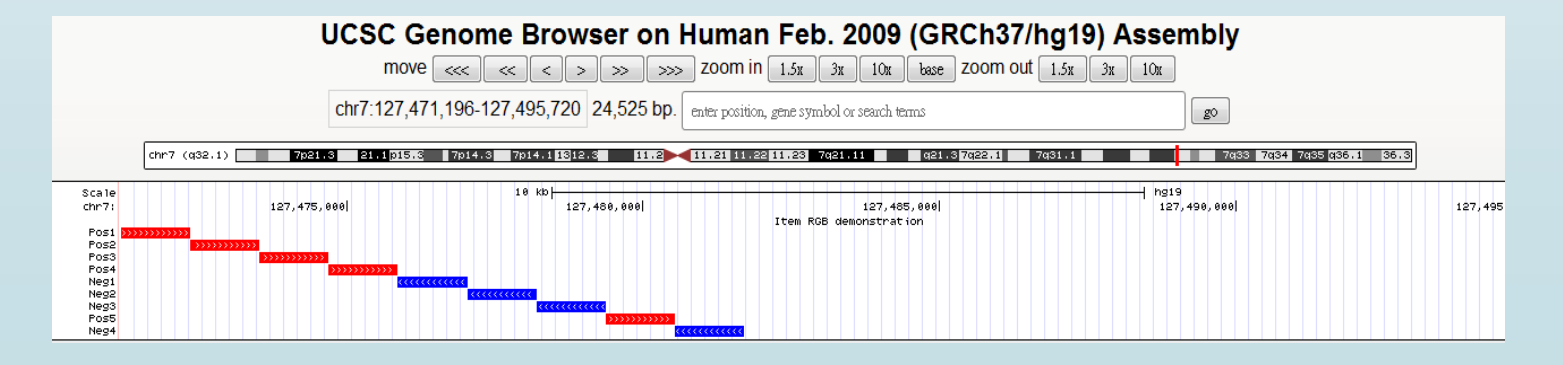

### GFF/GTF (Gene Transfer Format)

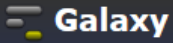

**GFF format** General Feature Format is a format for describing genes and other features associated with DNA, RNA and Protein sequences.

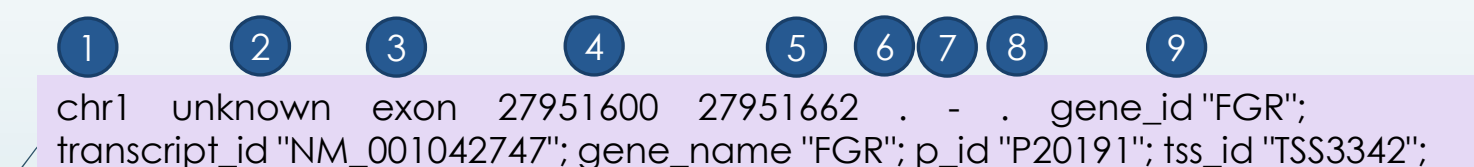

- 1. seqname Must be a chromosome or scaffold.
- 2. source The program that generated this feature.
- 3. feature The name of this type of feature. Some examples of standard feature types are "CDS", "start\_codon", "stop\_codon", and "exon".
- 4. start The starting position of the feature in the sequence. The first base is numbered 1.
- 5. end The ending position of the feature (inclusive).
- 6. score A score between 0 and 1000. If there is no score value, enter ".".
- 7. strand Valid entries include '+', '-', or '.' (for don't know/care).
- 8. frame If the feature is a coding exon, frame should be a number between 0-2 that represents the reading frame of the first base. If the feature is not a coding exon, the value should be '.'.
- 9. group All lines with the same group are linked together into a single item.

### SAM

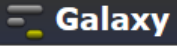

**SAM format** data is output from aligners that read FASTQ files and assign the sequences to a position with respect to a known reference genome.

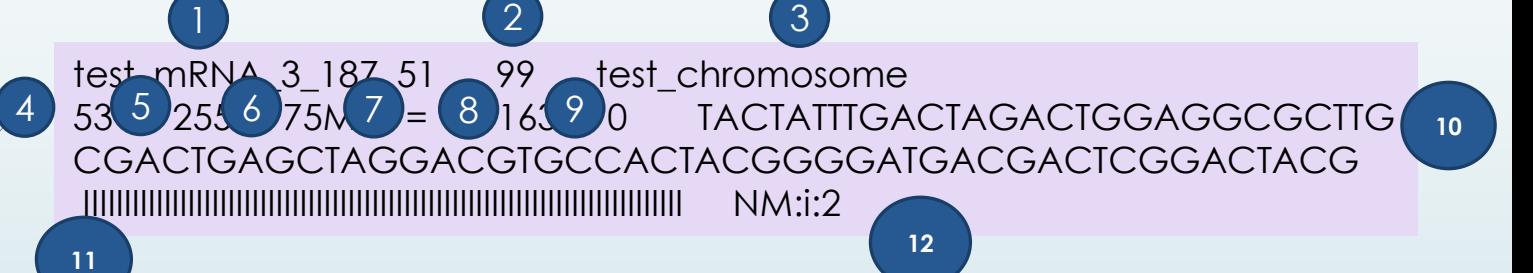

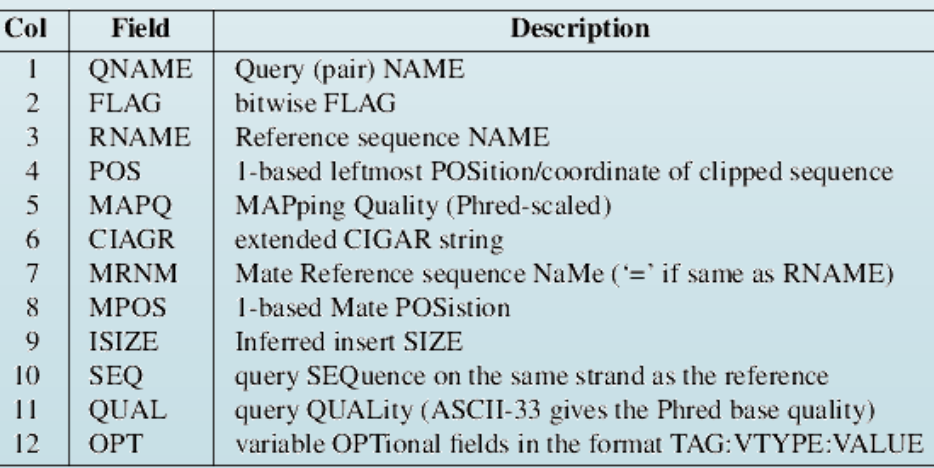

## BAM

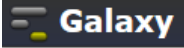

Stores the same data as SAM file in a **compressed**, indexed, binary form.

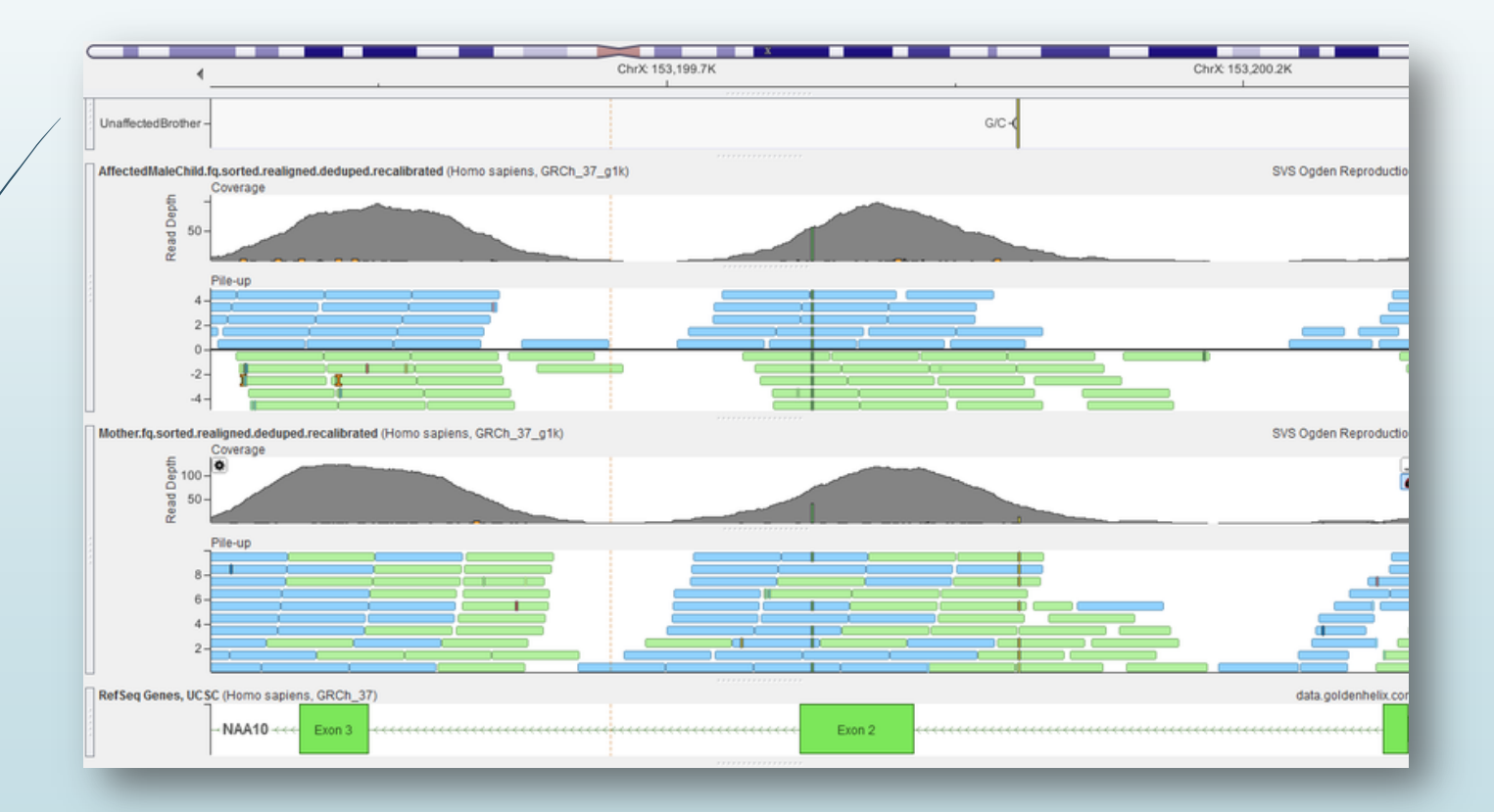

### NGS: SAM TOOIS: BAM&SAM

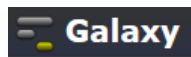

### ۰ 工具 SAM-to-BAM (version 1.1.2) **NGS: SAM Tools**  $\lambda$ Eilter SAM on bitwise flag Choose the source for the reference list: values Locally cached v Convert SAM to interval **SAM File to Convert:** SAM-to-BAM converts SAM  $\checkmark$ format to BAM format BAM-to-SAM converts BAM Execute format to SAM format Merge BAM Files merges BAM files together **What it does** . MPileup SNP and indel caller This tool uses the SAMTools toolkit to produce an indexed BAM file based on a sorted input SAM file.

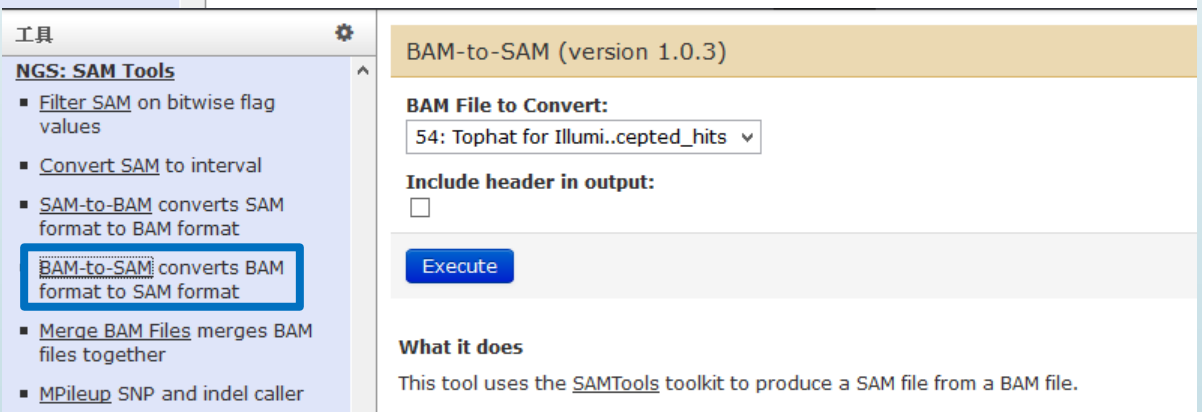

### Basic Modules

- Data I/O : Get Data & Send Data
- $\sqrt{\phantom{a}}$ ext Manipulation
- Convert Formats
- **Statistics**
- Display Data
- NGS Analysis : QC, Mapping, RNA Analysis, Methylation Mapping, Peak Calling
- SNP Analysis

**Get Data Send Data ENCODE Tools Lift-Over Text Manipulation Filter and Sort Join, Subtract and Group Convert Formats Extract Features Fetch Sequences Fetch Alignments Get Genomic Scores Operate on Genomic Intervals Statistics Wavelet Analysis Graph/Display Data Regional Variation Multiple regression Multivariate Analysis Evolution Motif Tools Multiple Alignments Metagenomic analyses FASTA manipulation** 

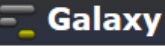

**NGS: OC and manipulation NGS: Picard (beta) NGS: Methylation Mapping NGS: Mapping NGS: Indel Analysis NGS: RNA Analysis NGS: SAM Tools NGS: GATK Tools (beta) NGS: Peak Calling NGS: Simulation SNP/WGA: Data; Filters** SNP/WGA: QC; LD; Plots **SNP/WGA: Statistical Models Phenotype Association VCF Tools** 

### Must Know Your Data Types **Very Well**

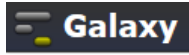

### 工具

### **NGS: RNA Analysis**

**RNA-SEO** 

### Tophat for Illumina Find splice junctions using RNA-seq data

- Tophat2 Gapped-read mapper for RNA-seg data
- Tophat for SOLID Find splice junctions using RNA-seg data
- Cufflinks transcript assembly and FPKM (RPKM) estimates for RNA-Sea data
- Cuffcompare compare assembled transcripts to a reference annotation and track Cufflinks transcripts across multiple experiments
- eXpress Ouantify the abundances of a set of target sequences from sampled subsequences
- Cuffmerge merge together several Cufflinks assemblies
- Cuffdiff find significant changes in transcript expression, splicing, and promoter use

**DE NOVO ASSEMBLY** 

. Trinity De novo accembly of

### Tophat for Illumina (version 1.5.0)

### **RNA-Sea FASTO file:**

41: Galaxy5-[brain\_2...fastgsanger v

Nucleotide-space: Must have Sanger-scaled quality values with ASCII offset 33

### Will you select a reference genome from your history or use a built-in index?:

Use a built-in index  $\ddot{\phantom{0}}$ Built-ins were indexed using default options

### Select a reference genome:

hq19  $\vee$ 

o

 $\mathcal{A}$ 

If your genome of interest is not listed, contact the Galaxy team

### Is this library mate-paired?:

Paired-end v

### **RNA-Seq FASTO file:**

41: Galaxy5-[brain 2...fastgsanger v

Nucleotide-space: Must have Sanger-scaled quality values with ASCII offset 33

**Mean Inner Distance between Mate Pairs:** 

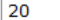

### **TopHat settings to use:**

### Full parameter list v

Use the Full parameter list to change default settings.

### **Library Type:**

FR Unstranded  $\checkmark$ 

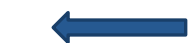

TopHat will treat the reads as strand specific. Every read alignment will have an XS attribute tag. Consider supplying library type options below to select the correct RNA-seq protocol.

### **Text Manipulation**

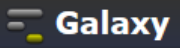

### 工具

### **Text Manipulation**

- Add column to an existing dataset
- Compute an expression on every row
- Concatenate datasets tail-to-head
- Cut columns from a table
- Merge Columns together
- Convert delimiters to TAB
- Create single interval as a new dataset
- Change Case of selected columns
- Paste two files side by side
- Remove beginning of a file
- Select random lines from a file
- Select first lines from a dataset
- Select last lines from a dataset
- . Trim leading or trailing characters
- Line/Word/Character count of
- a datacot ≺

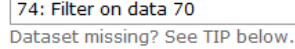

**Merge column:** 

```
c1 - \vee
```
۰

 $\wedge$ 

with column:

 $c1 \times$ Need to add more columns? Use controls below.

**Columns** 

Add new Columns

### Execute

TIP: If your data is not TAB delimited, use Text Manipulation->Convert

### **What it does**

This tool merges columns together. Any number of valid columns can be merged in any order.

ᄛ

### **Example**

 $\parallel$ 

Input dataset (five columns: c1, c2, c3, c4, and c5):

1 10 1000 gene1 chr 2 100 1500 gene2 chr

### merging columns "c5,c1" will return:

1 10 1000 gene1 chr chr1 2 100 1500 gene2 chr chr2

A Note that all original columns are preserved and the result of merge is added as the rightmost column.

### Extract Genomic DNA

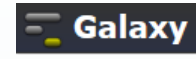

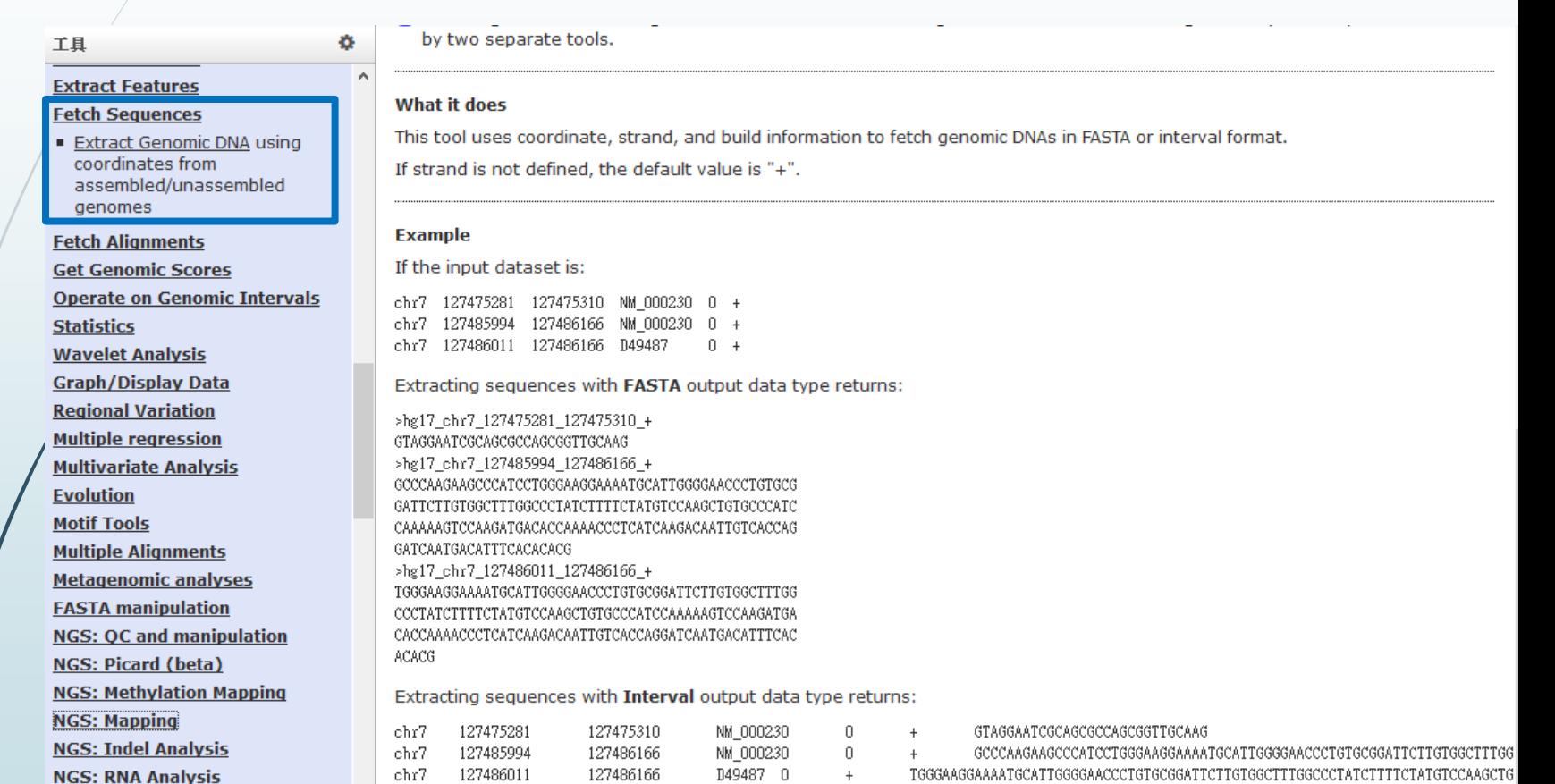

### **Filter and Sort**

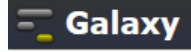

### 工具

### **Text Manipulation**

### **Filter and Sort**

- Eilter data on any column using simple expressions
- Sort data in ascending or descending order
- Select lines that match an expression

**GFF** 

- Extract features from GFF data
- Filter GFF data by attribute using simple expressions
- Filter GFF data by feature count using simple expressions
- Filter GTF data by attribute values list

**Join, Subtract and Group Convert Formats Extract Features Fetch Sequences Fetch Alignments Get Genomic Scores** 

**Operate on Genomic Intervals** 

### Filter (version 1.1.0)

### **Filter:**

Ö.

74: Filter on data 70

Dataset missing? See TIP below.

### With following condition:

 $c1 = -chr22'$ 

Double equal signs, ==, must be used as shown above. To filter for an arbitrary string, use the Select tool.

### Execute

- A Double equal signs, ==, must be used as "equal to" (e.g.,  $c1 = -\text{chr22'}$ )
- **C** TIP: Attempting to apply a filtering condition may throw exceptions if the data type (e.g., string, integer) in every line of the columns being filtered is not appropriate for the condition (e.g., attempting certain numerical calculations on strings). If an exception is thrown when applying the condition to a line, that line is skipped as invalid for the filter condition. The number of invalid skipped lines is documented in the resulting history item as a "Condition/data issue".
- **C** TIP: If your data is not TAB delimited, use Text Manipulation->Convert

### **Syntax**

The filter tool allows you to restrict the dataset using simple conditional statements.

Columns are referenced with c and a number. For example, c1 refers to the first column of a tab-delimited file Make sure that multi-character operators contain no white space (e.g.,  $\leq$  = is valid while  $\leq$  = is not valid) When using 'equal-to' operator double equal sign '==' must be used (e.g.,  $ct =$ -chr1') Non-numerical values must be included in single or double quotes (e.g.,  $c6 == '+'$ ) Filtering condition can include logical operators, but make sure operators are all lower case (e.g., (c1!='chrX' and c1!='chrY') or not  $c6 == '+'$ )

### **Convert Formats**

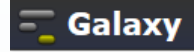

0,24095,261

### 工具

### **Convert Formats**

- AXT to concatenated FASTA Converts an AXT formatted file to a concatenated FASTA alignment
- AXT to FASTA Converts an AXT formatted file to FASTA format
- AXT to LAV Converts an AXT formatted file to LAV format

**BED-to-GFF converter** 

- · FASTA-to-Tabular converter
- GFF-to-BED converter
- LAV to BED Converts a LAV formatted file to BED format
- Maf to BED Converts a MAF formatted file to the BED format
- MAF to Interval Converts a MAF formatted file to the Interval format
- MAF to FASTA Converts a MAF formatted file to FASTA format
- · Tabular-to-FASTA converts tabular file to FASTA format
- EASTO to FASTA converter

### BED-to-GFF (version 2.0.0)

**Convert this query:** 

60: (as bed) Cuffmerge on data..transcripts v

### Execute

۰

 $\boldsymbol{\wedge}$ 

### What it does

This tool converts data from BED format to GFF format (scroll down for format description).

### **Example**

The following data in BED format:

chr28 346187 388197 BC114771  $\,0\,$ 346187 388197 0 144, 81, 115, 63, 155, 96, 134, 105, 112,  $\ddot{}$ 9

mRNA BC114771;

exon BC114771;

Will be converted to GFF (note that the start coordinate is incremented by 1):

##gff-version 2 ##bed\_to\_gff\_converter.py

chr28 bed2gff mRNA 346188 388197 0 chr28 bed2gff exon 346188 346331 0 chr28

bed2gff exon 370283 370363 0  $+$ exon BC114771; chr28 bed2gff exon 372378 372492 0 exon BC114771; bed2gff exon 377194 377256 0 exon BC114771; chr28 bed2gff exon 378319 378473 0 exon BC114771; chr28  $+$ chr28 bed2gff exon 379722 379817 0 exon BC114771;

chr28 bed2gff exon 383182 383315 0 exon BC114771; chr28 bed2gff exon 387981 388085 0 exon BC114771; chr28 bed2gff exon 388086 388197 0 exon BC114771;

### **Reverse Complement**

### 工具

- Filter by quality
- Remove sequencing artifacts

### **Barcode Splitter**

- Clip adapter sequences
- Collapse sequences
- Rename sequences
- Reverse-Complement
- · Trim sequences

**NGS: Picard (beta) NGS: Methylation Mapping NGS: Mapping NGS: Indel Analysis NGS: RNA Analysis NGS: SAM Tools NGS: GATK Tools (beta) NGS: Peak Calling NGS: Simulation SNP/WGA: Data; Filters** SNP/WGA: OC; LD; Plots **SNP/WGA: Statistical Models Phenotype Association VCF Tools** 

### Reverse-Complement (version 1.0.0)

### **Library to reverse-complement:**

42: http://hadownload..es/chr19.fa v

### Execute

۰

### What it does

This tool reverse-complements each sequence in a library. If the library is a FASTO, the quality-scores are also reversed.

### **Example**

Input FASTO file:

@CSHL\_1\_FC42AGWWWXX:8:1:3:740 TGTCTGTAGCCTCNTCCTTGTAATTCAAAGNNGGTA +CSHL\_1\_FC42AGWWWXX:8:1:3:740 33 33 33 34 33 33 33 33 33 33 33 33 27 5 27 33 33 33 33 33 33 27 21 27 33 32 31 29 26 24 5 5 15 17 27 26

Output FASTO file:

@CSHL\_1\_FC42AGWWWXX:8:1:3:740 TACCNNCTTTGAATTACAAGGANGAGGCTACAGACA +CSHL\_1\_FC42AGWWWXX:8:1:3:740 26 27 17 15 5 5 24 26 29 31 32 33 27 21 27 33 33 33 33 33 33 27 5 27 33 33 33 33 33 33 33 34 33 33 34

This tool is based on FASTX-toolkit by Assaf Gordon.

### **TGTCTGTAGCCTCNTCCTTGTAA**  $\rightarrow$  TTACAAGGANGAGGCTACAGACA

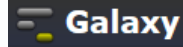

### Pipeline for RNA-Seq Analysis

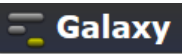

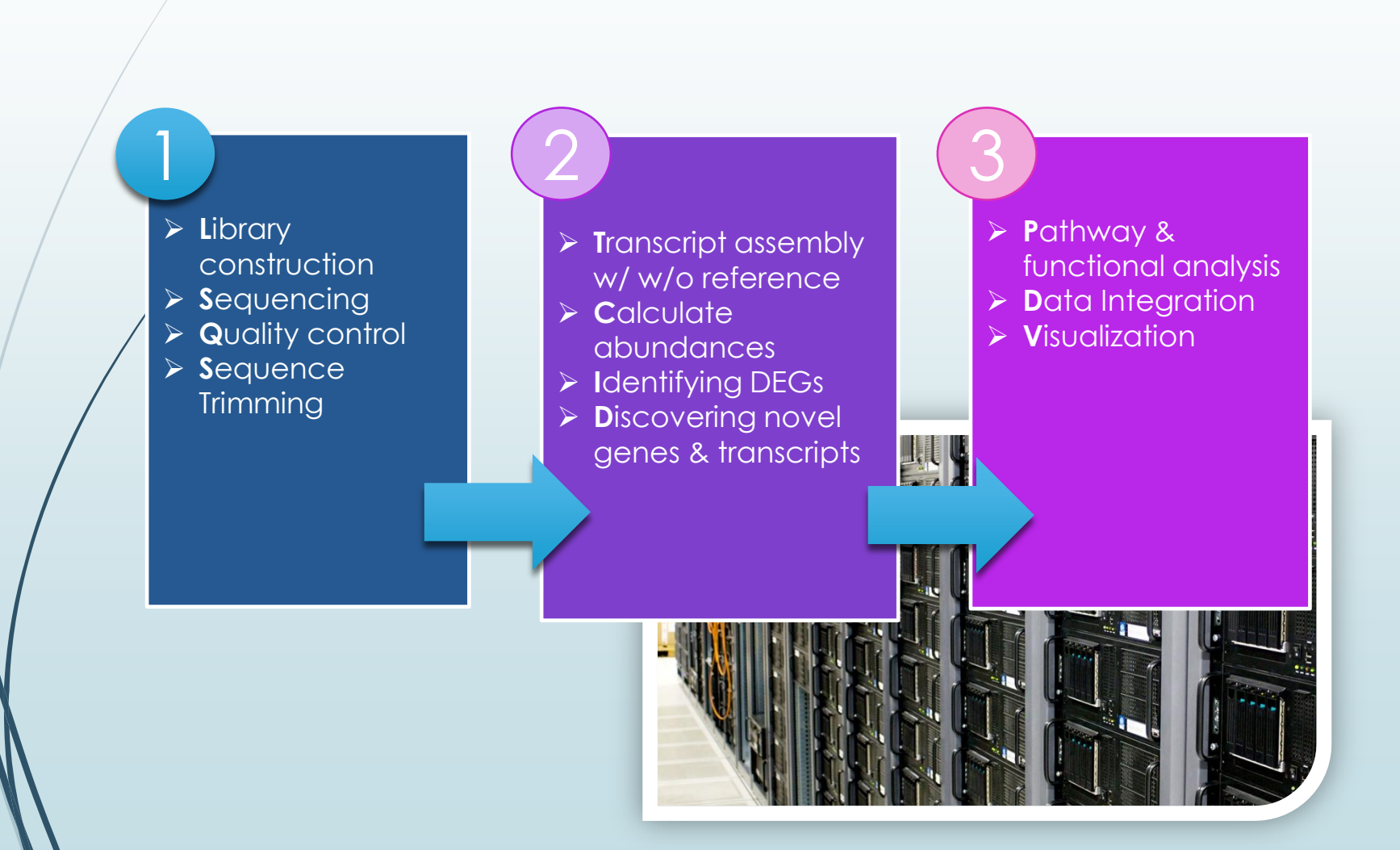

### Exercise

- Adrenal & brain tissues RNA-seq data (Illumina BodyMap 2.0)
- Know its reads quality (Trim reads)
- $\blacktriangleright$  Map the reads
- Assemble and analyze transcripts
- **Identify all novel splice junctions and** transcript isoforms
- **Find loci that exhibit differences in TSS** and splicing

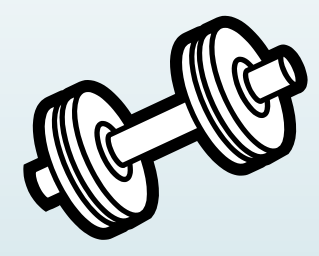

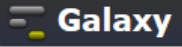

### **FastQC: NGS Quality Control**

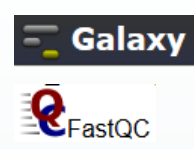

### 工具 **TAUTA Mumpulution**

**NGS: OC and manipulation FASTOC: FASTQ/SAM/BAM** Fastgc: Fastgc QC using

FastOC from Babraham

### **ILLUMINA FASTQ**

- FASTO Groomer convert between various FASTO quality formats
- EASTO splitter on joined paired end reads
- EASTO joiner on paired end reads
- FASTO Summary Statistics by column

**ROCHE-454 DATA** 

- . Build base quality distribution
- Select high quality segments
- Combine FASTA and QUAL into FASTO
- **AB-SOLID DATA**
- Convert SOLID output to fastg
- Compute quality statistics for SOLiD data
- Draw quality score boxplot
- L7 GA120-6 NoIndex L007 R1 001.fastq FastQC Report **C**FastQC Report **Wed 4 Sep 2013**
- L7 GA120-6 NoIndex L007 R1 001.fastq

### **Summary**

Ä

- **Basic Statistics**
- Per base sequence quality
- Filename Per sequence quality scores
	- File type
- Per base sequence content Encoding
- Per base GC content
- Per sequence GC content
- Per base N content
- 
- **Sequence Length Distribution**
- **Sequence Duplication Levels**
- Overrepresented sequences
- **Kmer Content**

### **Basic Statistics**

**Measure** 

%GC

### **Value** L7 GA120-6 NoIndex L007 R1 001.fastq Conventional base calls Sanger / Illumina 1.9 **Total Sequences** 4000000 **Filtered Sequences 0** Sequence length 100 49

### Visualize the Quality

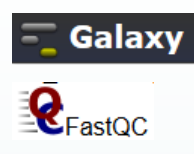

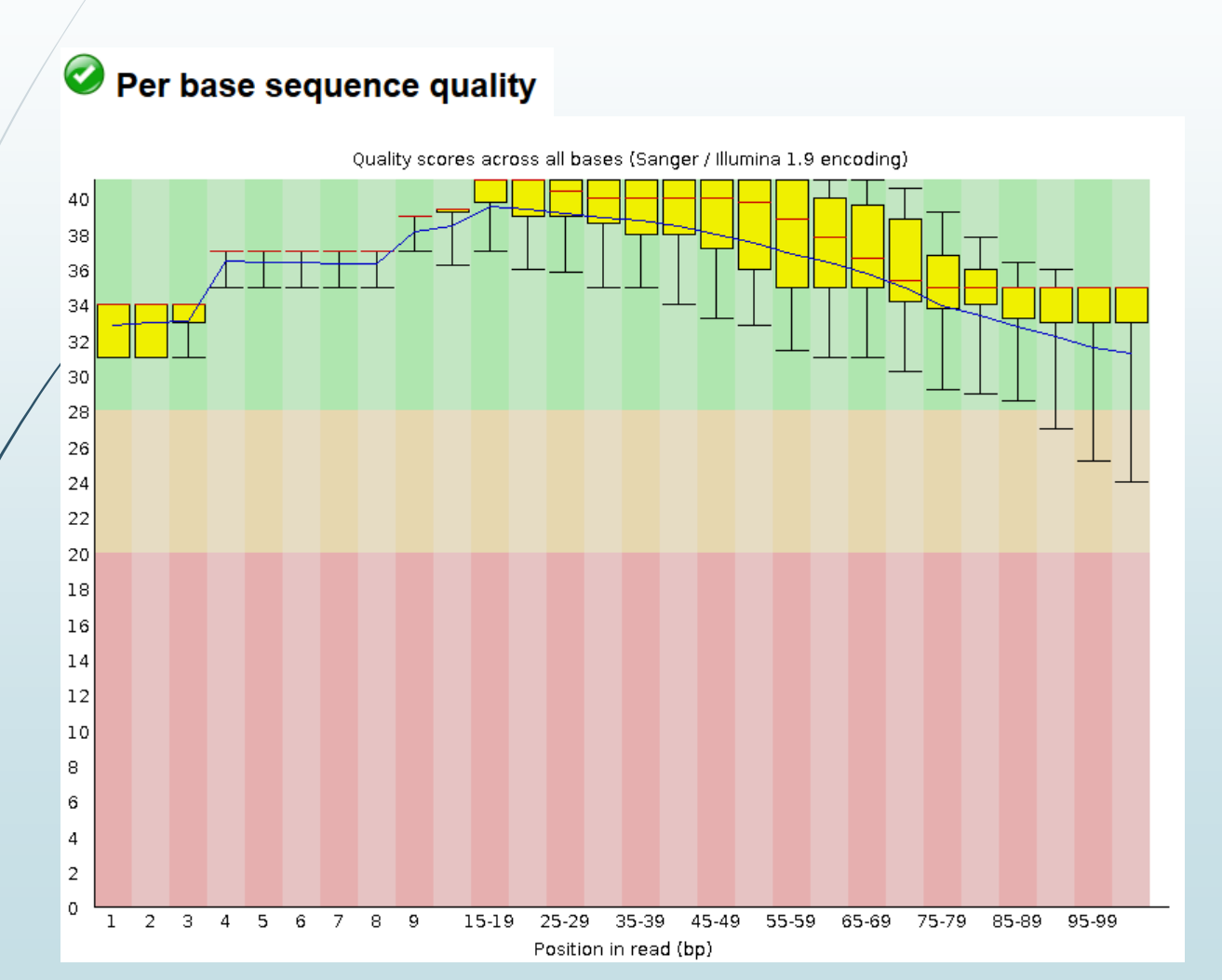

# Distribution of Quality Score

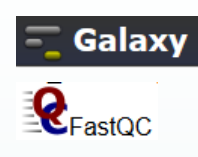

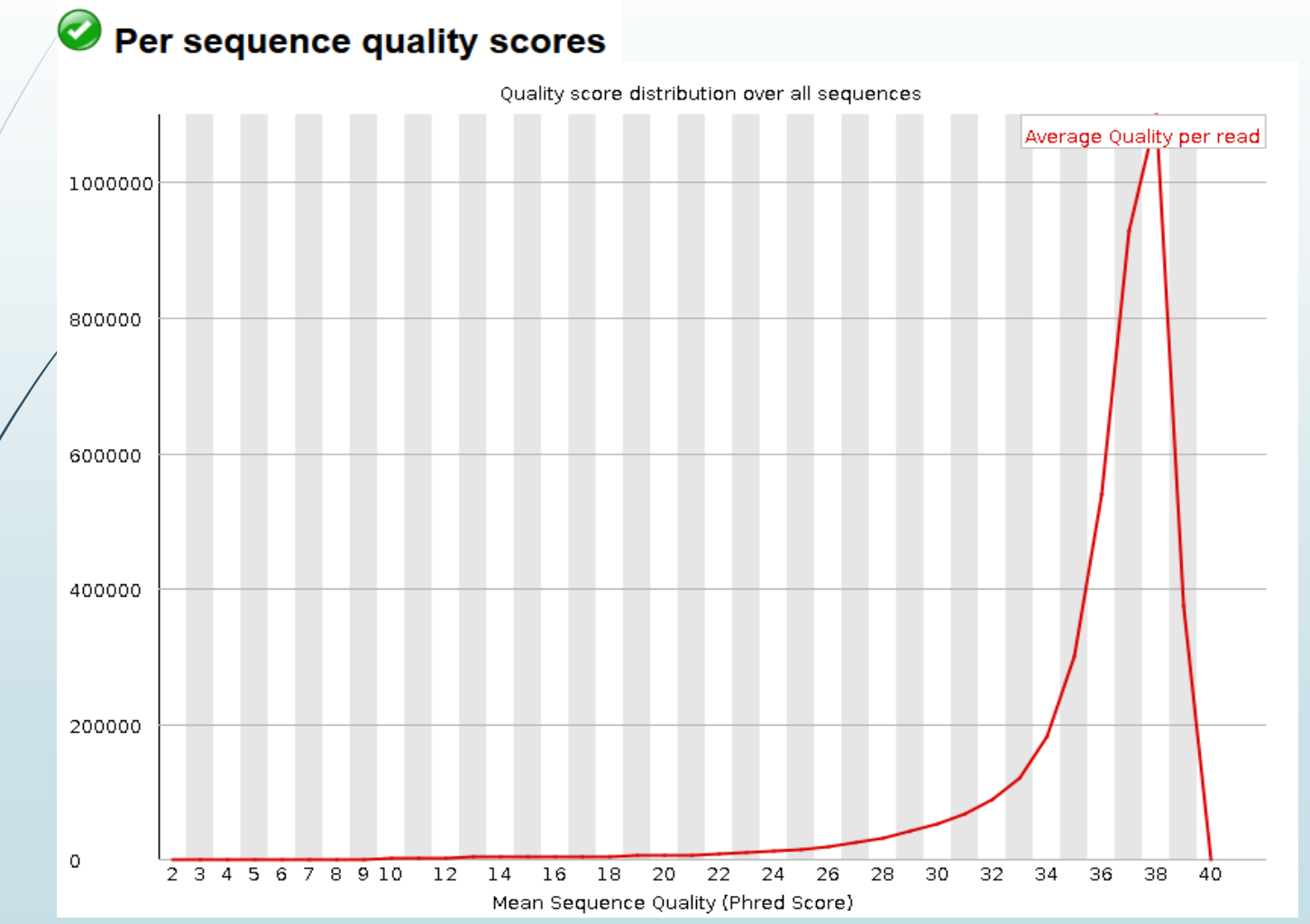

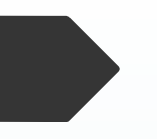

### FASTQ Trimmer

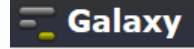

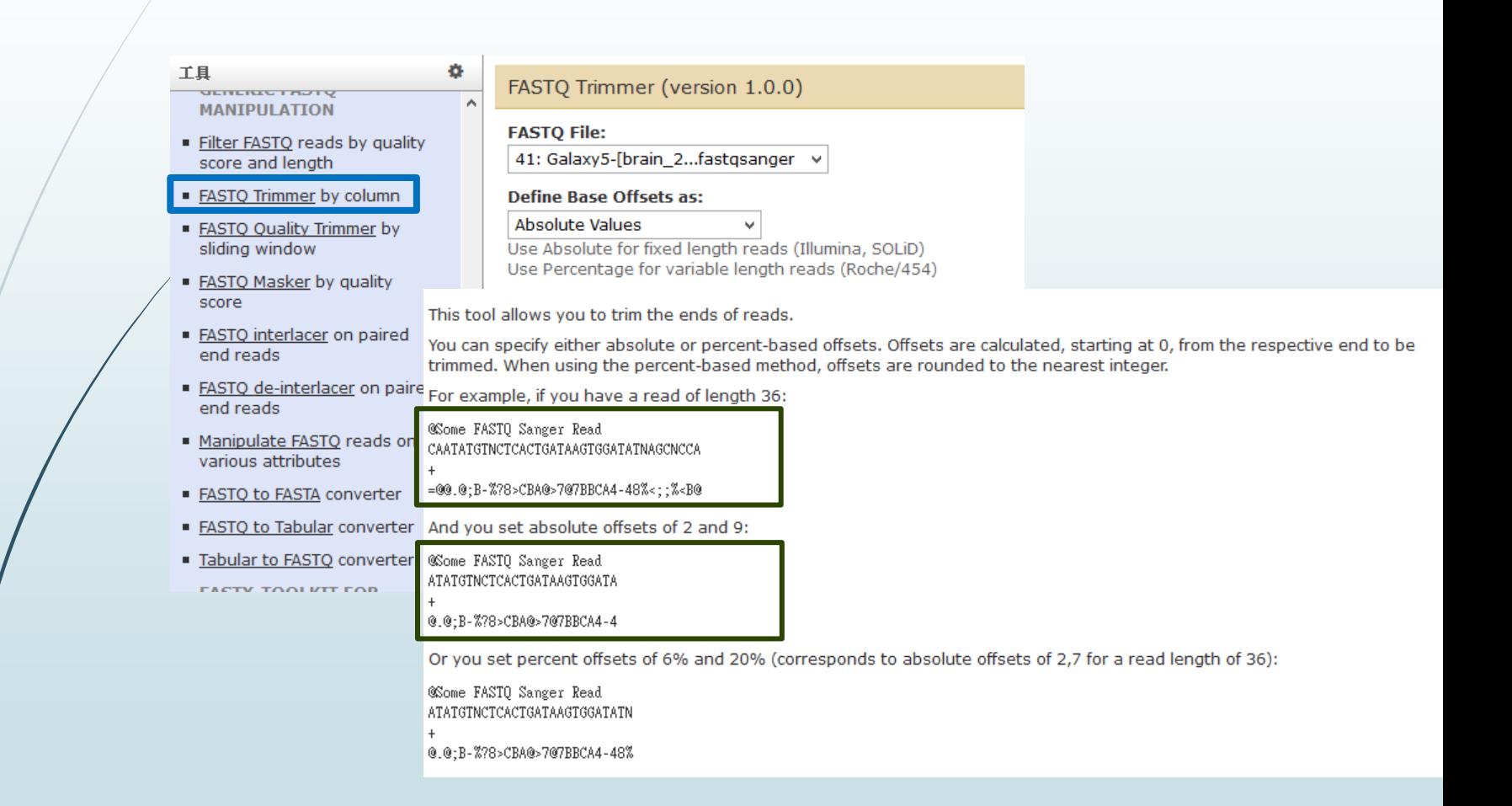

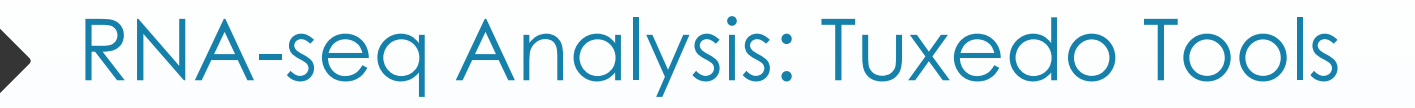

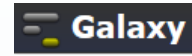

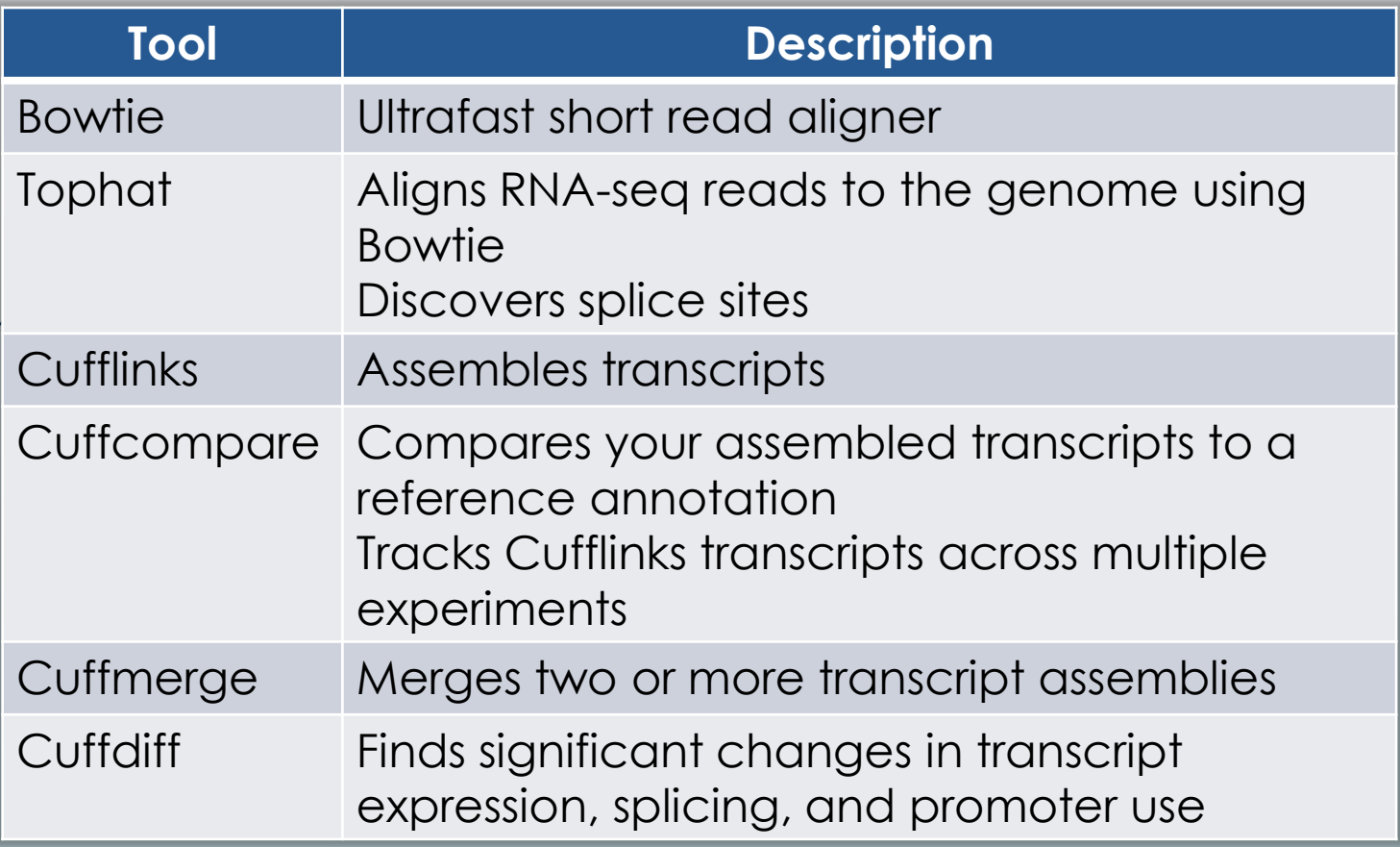

# Differential Expression Analysis

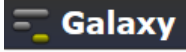

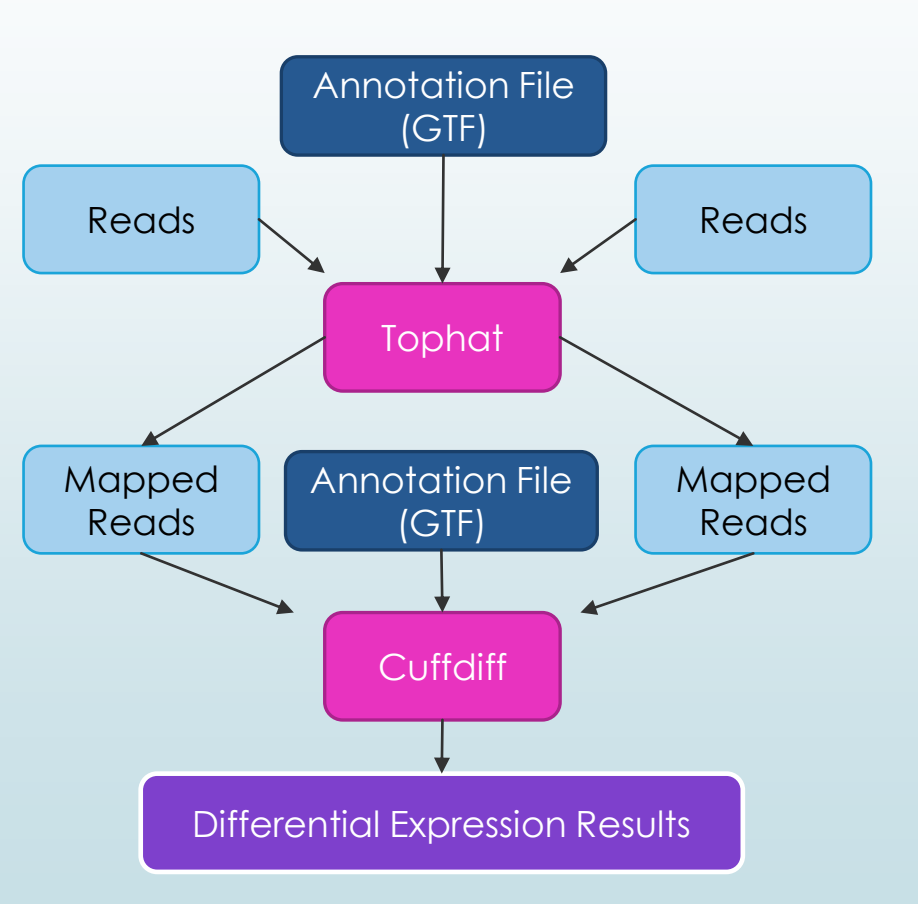

### Transcript Assembly and Transcript Comparison

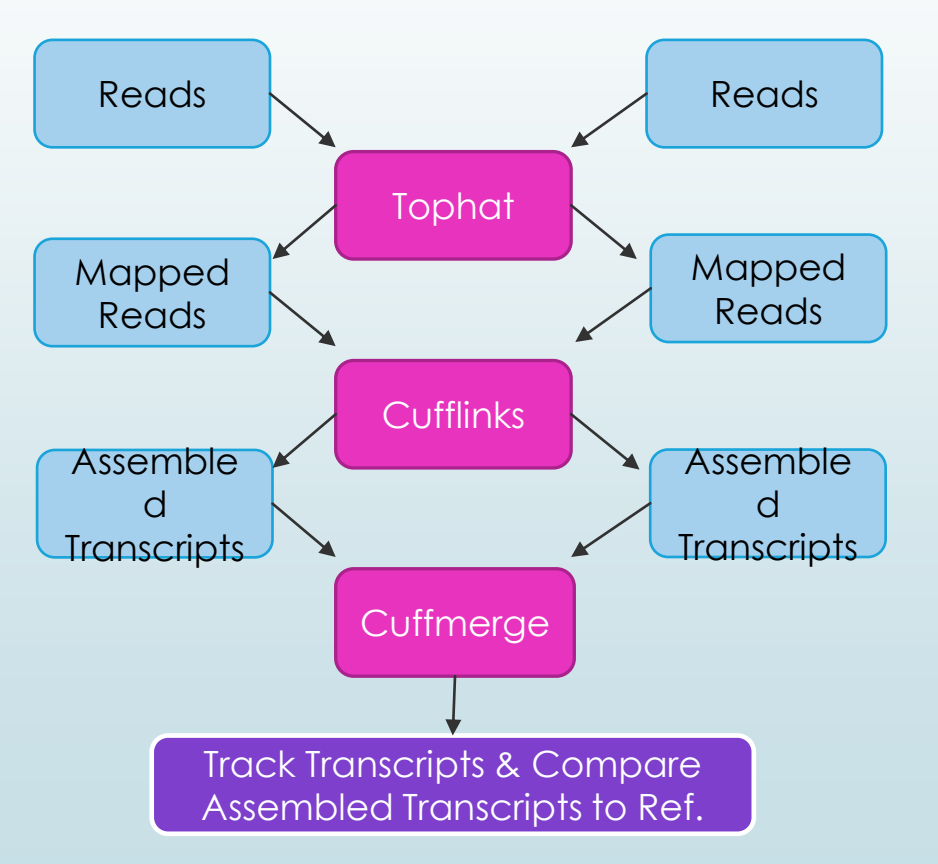

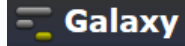

### Transcript Assembly and Differential Expression Analysis

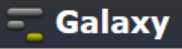

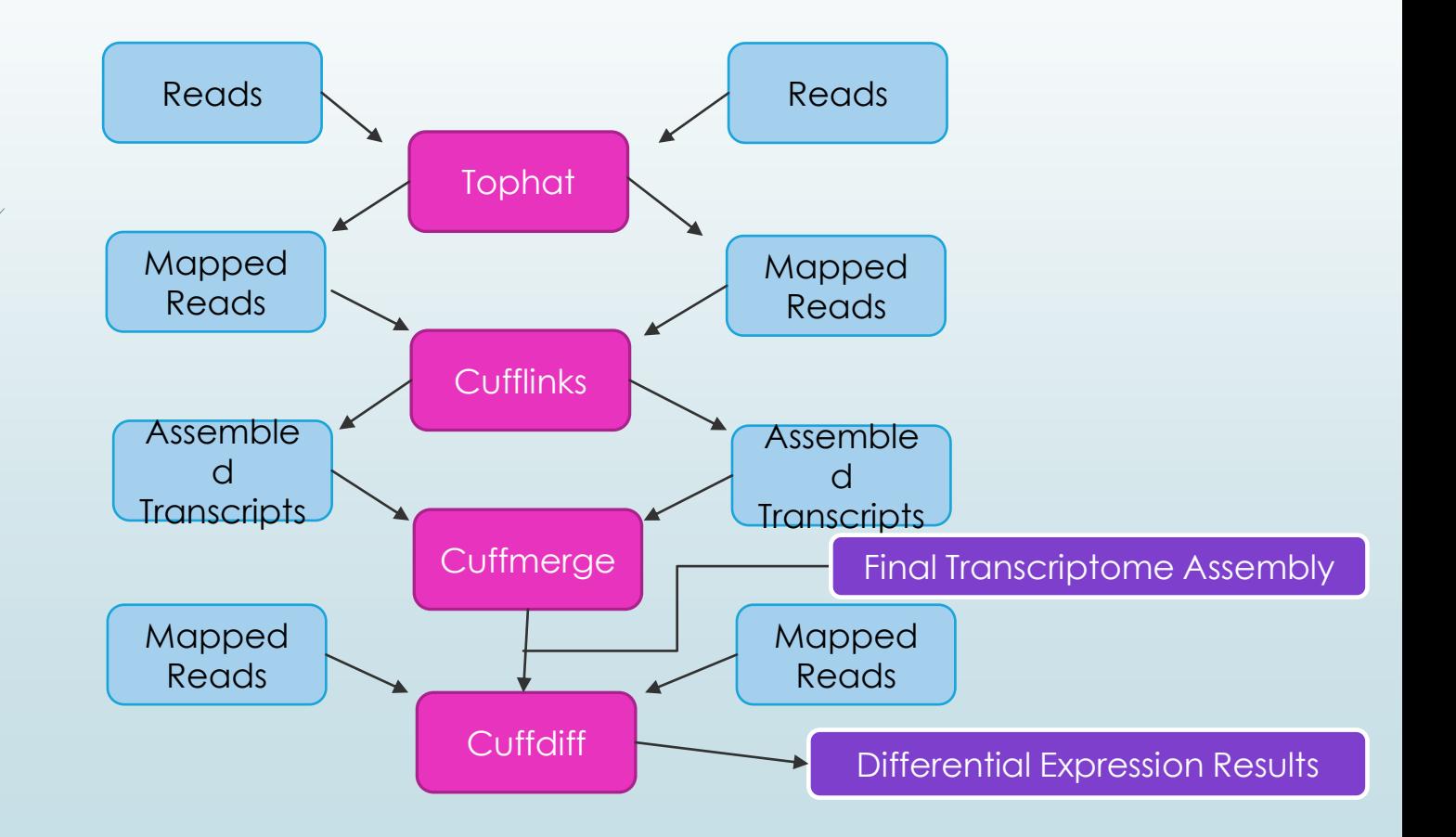

### Map The Reads (Tophat)

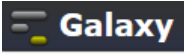

### 工具

### **NGS: Mapping**

### **NGS: Indel Analysis**

### **NGS: RNA Analysis**

### **RNA-SEQ**

Tophat for Illumina Find splice junctions using RNA-seg data

- Tophat2 Gapped-read mapper for RNA-seq data
- " Tophat for SOLID Find splice junctions using RNA-seq data
- Cufflinks transcript assembly and FPKM (RPKM) estimates for RNA-Seq data
- Cuffcompare compare assembled transcripts to a reference annotation and track Cufflinks transcripts across multiple experiments
- express Quantify the abundances of a set of target sequences from sampled subsequences
- Cuffmerge merge together several Cufflinks assemblies
- Cuffdiff find significant

### Tophat for Illumina (version 1.5.0)

### **RNA-Seq FASTQ file:**

۰

### 40: Galaxy4-[brain\_1...fastgsanger v

Nucleotide-space: Must have Sanger-scaled quality values with ASCII offset 33

### Will you select a reference genome from your history or use a built-in index?:

Use one from the history v Built-ins were indexed using default options

### Select the reference genome:

42: http://hgdownload..es/chr19.fa v

### Is this library mate-paired?:

Paired-end v

### **RNA-Seq FASTQ file:**

### 41: Galaxy5-[brain\_2...fastqsanger v

Nucleotide-space: Must have Sanger-scaled quality values with ASCII offset 33

### **Mean Inner Distance between Mate Pairs:**

110

### **TopHat settings to use:**

### Default settings v

Use the Full parameter list to change default settings.

Execute

### Assemble Transcripts (Cufflinks)

### 工具

### **NGS: RNA Analysis**

- **RNA-SEQ**
- . Tophat for Illumina Find splice junctions using RNA-seg data
- Tophat2 Gapped-read mapper for RNA-seg data
- Tophat for SOLiD Find splice junctions using RNA-seq data

Cufflinks transcript assembly and FPKM (RPKM) estimates for RNA-Sea data

- Cuffcompare compare assembled transcripts to a reference annotation and track Cufflinks transcripts across multiple experiments
- express Quantify the abundances of a set of target sequences from sampled subsequences
- Cuffmerge merge together several Cufflinks assemblies
- Cuffdiff find significant changes in transcript expression, splicing, and promoter use

**DE NOVO ASSEMBLY** 

Trinity De novo assembly of

### Cufflinks (version 0.0.5)

SAM or BAM file of aligned RNA-Seq reads:

54: Tophat for Illumi..cepted hits v

**Max Intron Length:** 

300000

Ö.

### **Min Isoform Fraction:**

 $0.1$ 

### **Pre MRNA Fraction:**

 $0.15$ 

### **Perform quartile normalization:**

 $No \sim$ 

Removes top 25% of genes from FPKM denominator to improve accuracy of differential expression calls for low abundance transcripts.

Galaxy

### **Use Reference Annotation:**

Use reference annotation as quide v

### **Reference Annotation:**

1: genes.gtf

Gene annotation dataset in GTF or GFF3 format.

### **Perform Bias Correction:**

 $No \sim$ 

Bias detection and correction can significantly improve accuracy of transcript abundance estimates.

### Set Parameters for Paired-end Reads? (not recommended):

 $\checkmark$ 

Yes  $\vee$ 

 $\omega$ 

### Merge Assemblies (Cuffmerge)

### 工具

### **NGS: RNA Analysis**

**RNA-SEQ** 

. Tophat for Illumina Find splice junctions using RNA-seg data ۰

 $\overline{1}$ 

п

F

- Tophat2 Gapped-read mapper for RNA-seq data
- Tophat for SOLiD Find splice junctions using RNA-seq data
- Cufflinks transcript assembly and FPKM (RPKM) estimates for RNA-Seq data
- Cuffcompare compare assembled transcripts to a reference annotation and track Cufflinks transcripts across multiple experiments
- eXpress Quantify the abundances of a set of target sequences from

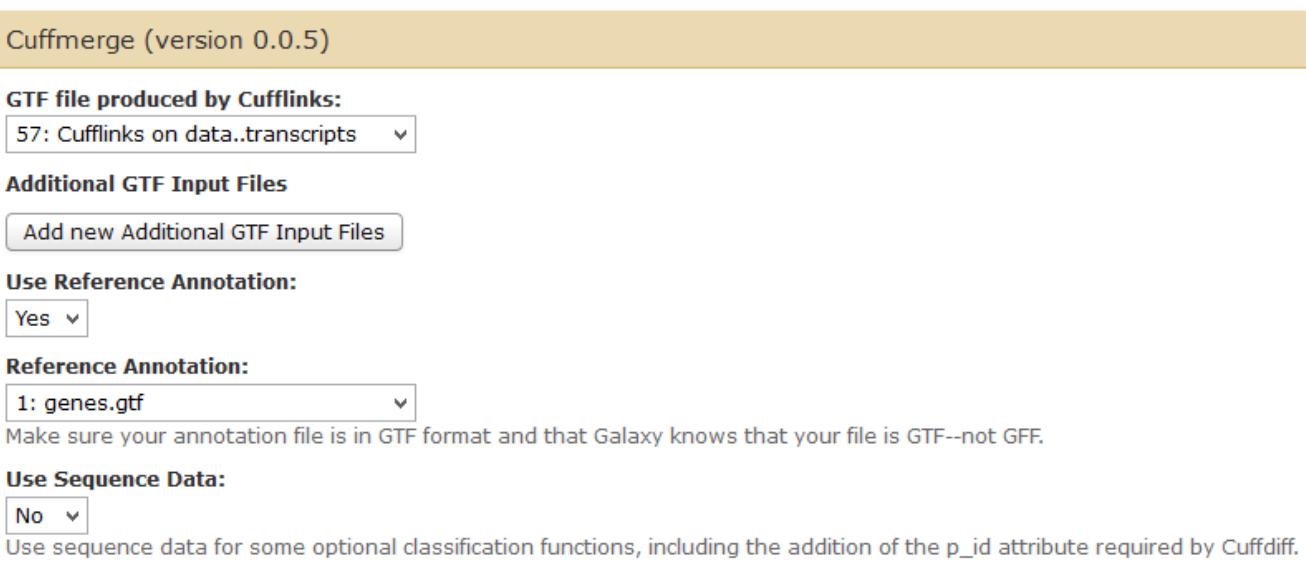

 $\equiv$  Galaxy

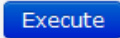

### **Identify Significant Changes** (Cuffdiff)

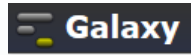

### 工具 *<u><u>Product</u>***</u>**

### **NGS: RNA Analysis**

**RNA-SEO** 

- " Tophat for Illumina Find splice junctions using RNA-seg data
- Tophat2 Gapped-read mapper for RNA-seq data
- Tophat for SOLiD Find splice junctions using RNA-seg data
- Cufflinks transcript assembly and FPKM (RPKM) estimates for RNA-Seg data
- Cuffcompare compare assembled transcripts to a reference annotation and track Cufflinks transcripts across multiple experiments
- eXpress Quantify the abundances of a set of target sequences from sampled subsequences
- Cuffmerge merge together several Cufflinks assemblies

Cuffdiff find significant changes in transcript expression, splicing, and promoter use

**DE NOVO ASSEMBLY** 

Trinity De novo assembly of

### Cuffdiff (version 0.0.5)

### **Transcripts:**

۰

60: Cuffmerge on data..transcripts v

A transcript GTF file produced by cufflinks, cuffcompare, or other source.

### Perform replicate analysis:

 $No \sim$ 

Perform cuffdiff with replicates in each group.

### SAM or BAM file of aligned RNA-Seg reads:

50: Tophat for Illumi..cepted hits v

### SAM or BAM file of aligned RNA-Seg reads:

54: Tophat for Illumi..cepted hits v

### **False Discovery Rate:**

 $0.05$ 

The allowed false discovery rate.

### **Min Alignment Count:**

### 10

The minimum number of alignments in a locus for needed to conduct significance testing on changes in that locus observed between samples.

### **Perform quartile normalization:**

### $No \sim$

Removes top 25% of genes from FPKM denominator to improve accuracy of differential expression calls for low abundance transcripts.

### **Perform Bias Correction:**

 $No \sim$ 

 $\mathcal{A}$ 

Bias detection and correction can significantly improve accuracy of transcript abundance estimates.

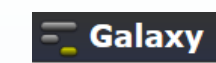

### Differential Expression Results

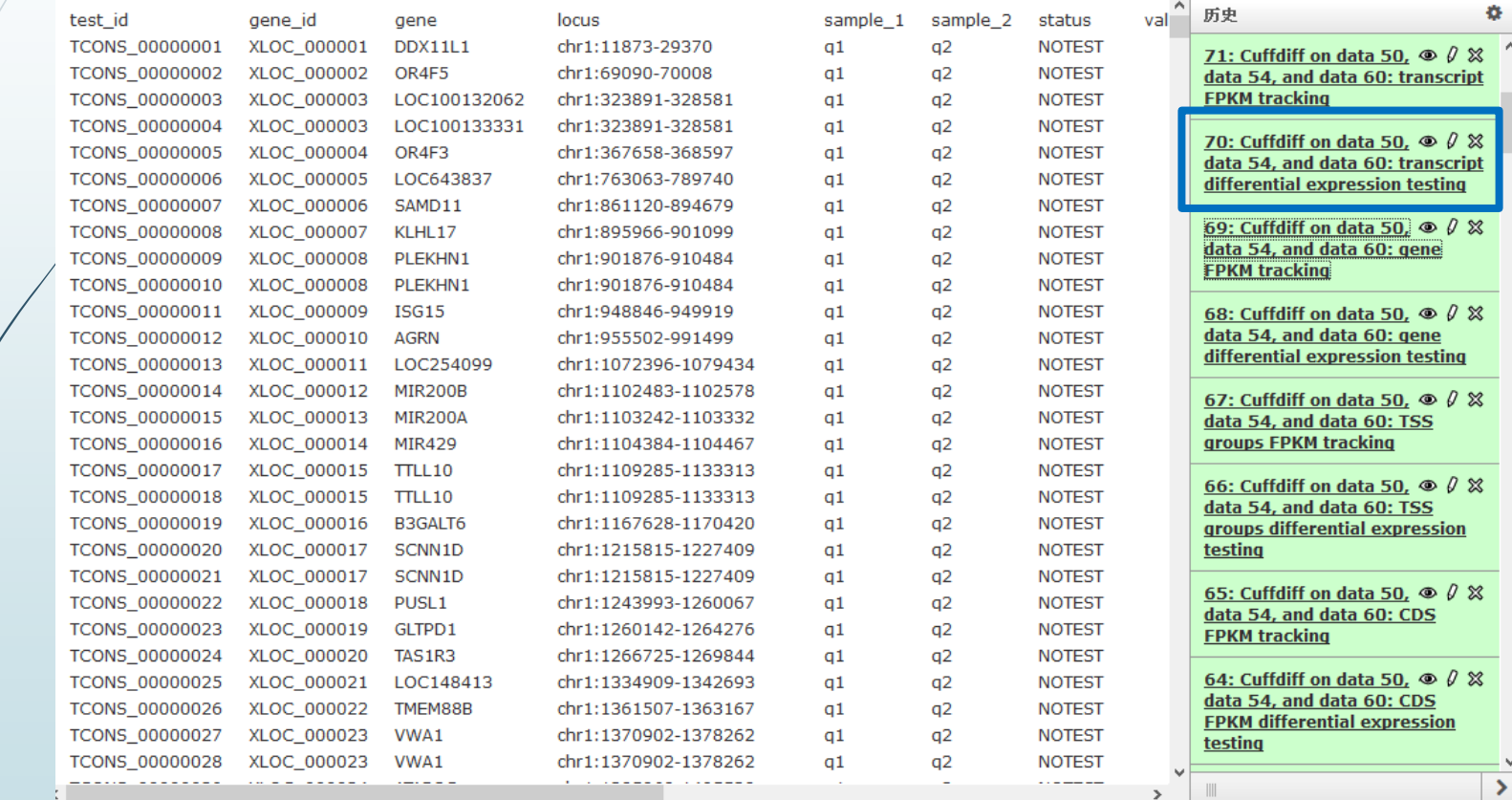

### Publish Your Workflow

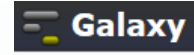

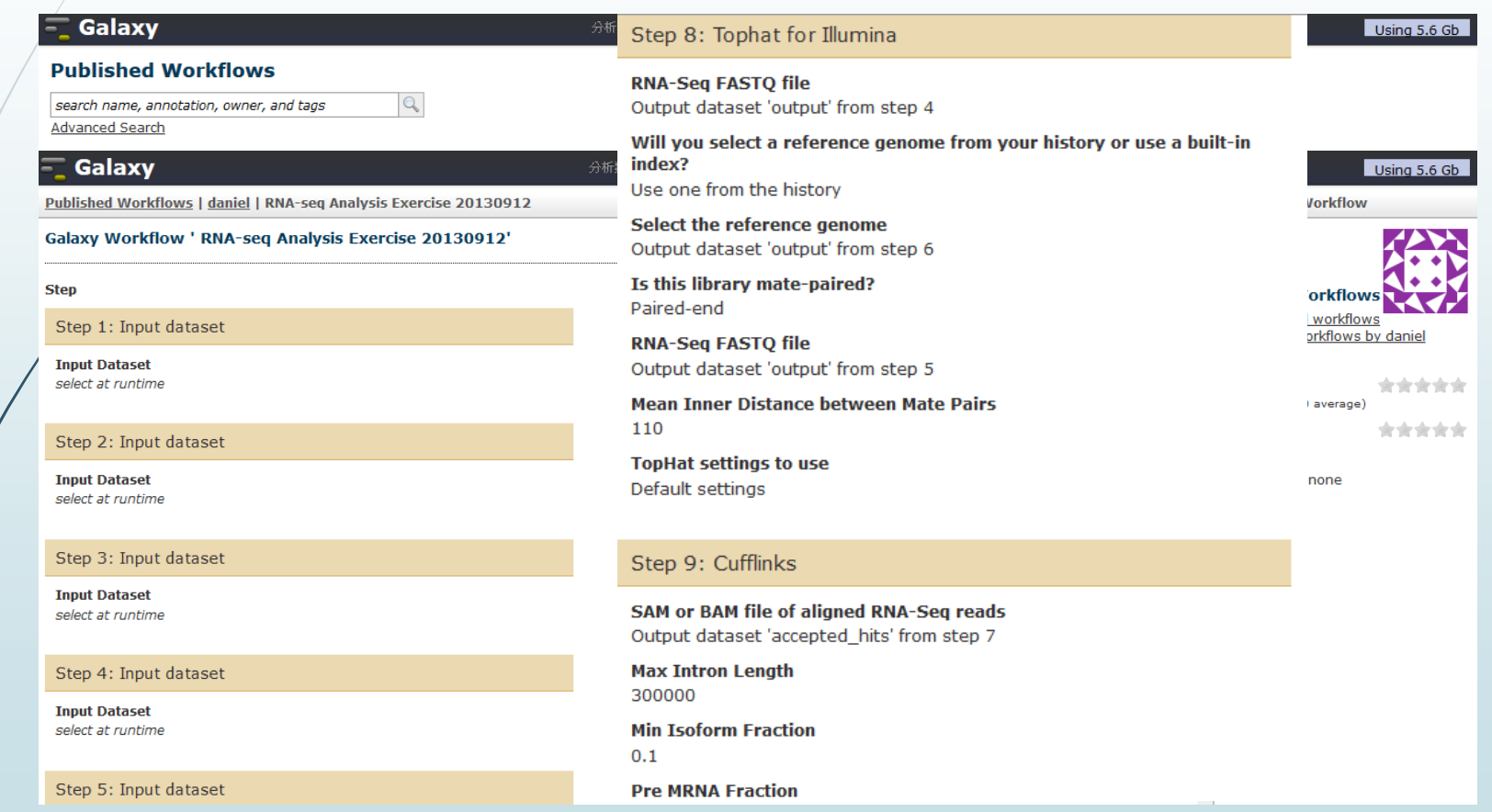

# Run Existing Workflow

**Name** 

 $RNA-seq$ 

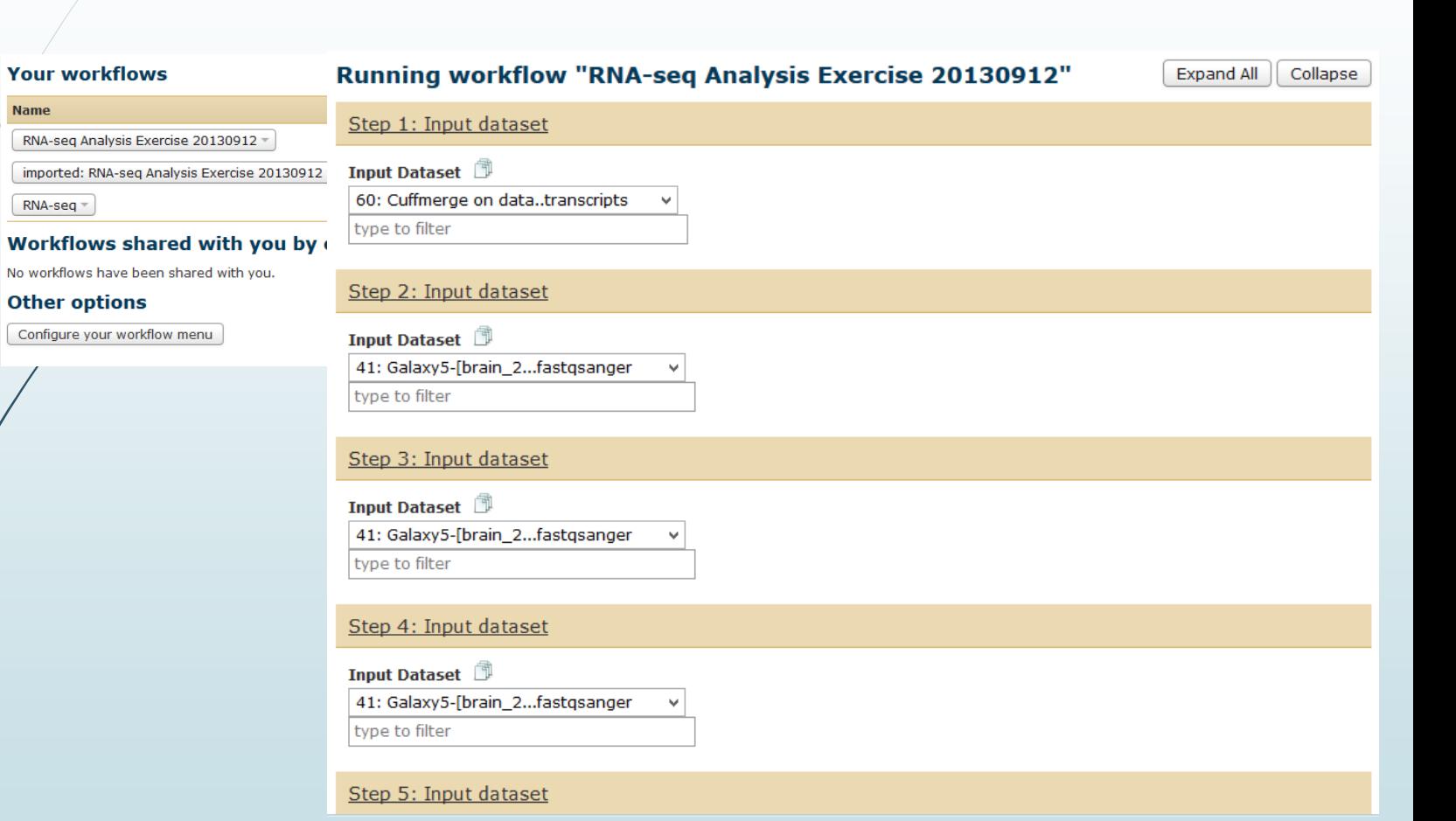

Galaxv

### iGenome

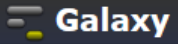

### Log in to get personalized account information. Ouick Order View Cart 町 *illumina* Contact Us MyIllumina Tools APPLICATIONS **SERVICES SCIENCE SUPPORT** COMPANY **SYSTEMS CLINICAL** Search 马 (D El | Follow us: 日 Support » Sequencing » Sequencing Software » iGenomes

### **Ready-To-Use Reference Sequences and Annotations**

The iGenomes are a collection of reference sequences and annotation files for commonly analyzed organisms. The files have been downloaded from Ensembl, NCBI, or UCSC, and chromosome names have been changed to be simple and consistent with their download source. Each iGenome is available as a compressed file that contains sequences and annotation files for a single genomic build of an organism.

### For more information, see the iGenomes Overview and Change Log.

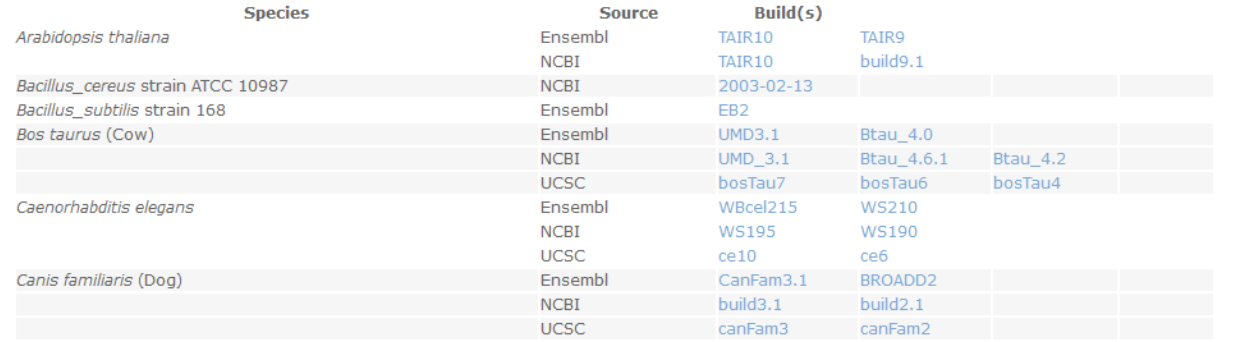

### http://support.illumina.com/sequencing/sequencing\_software/igenome.ilmn

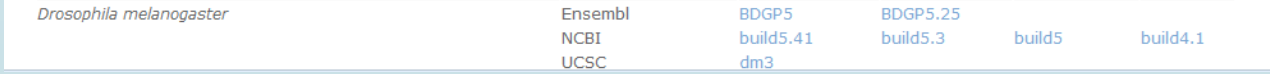

### UCSC Genome Resource

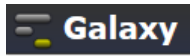

### **Human Genome** Dec. 2013 (hg38, GRCh38) • Full data set • Data set by chromosome • Annotation database • Protein database for hg38 • LiftOver files • Pairwise Alignments o Human/Chimp (panTro4) o Human/Rhesus (rheMac3) o Human/Mouse (mm10) http://hgdownload.cse.ucsc.edu/downloads.html#humano Human/Rat (rn5) o Human/Dog (canFam3) o Human/Opossum (monDom5) • Multiple Alignments o Multiple alignments of 7 vertebrate genomes with Human o Conservation scores for alignments of 7 vertebrate genomes with Human o Basewise conservation scores (phyloP) of 7 vertebrate genomes with Human o FASTA alignments of 7 vertebrate genomes with Human for CDS regions

### Take Home Message

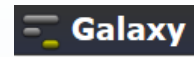

- Galaxy is very powerful!
- Its user-friendly interface allows biologists to perform complex genomic analyses (RNA-seq, ChIP-seq, SNP analysis, etc.) and other kinds of Omics data (Proteomics, Metabolomics etc.)
	- Computing power and data storage should be taken into consideration before you go for high-density biological data in Galaxy.

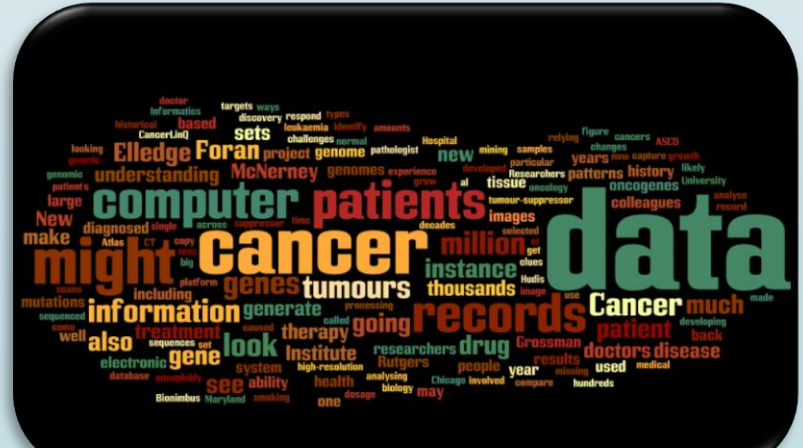

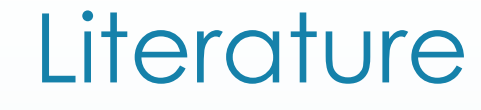

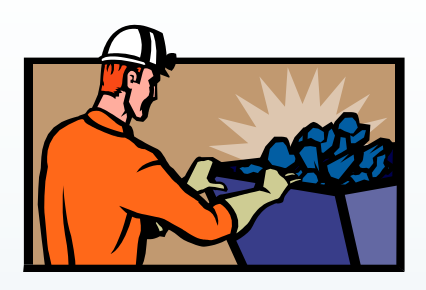

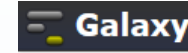

 Galaxy: a comprehensive approach for supporting accessible, reproducible, and transparent computational research in the life sciences.

*Genome Biology* 11, R86 (2010)

 Differential gene and transcript expression analysis of RNA-seq experiments with TopHat and Cufflinks.

*Nature Protocols 7, 562–578* (2012)

 Full-length transcriptome assembly from RNA-Seq data without a reference genome.

*Nature Biotechnology 29, 644–652* (2011)

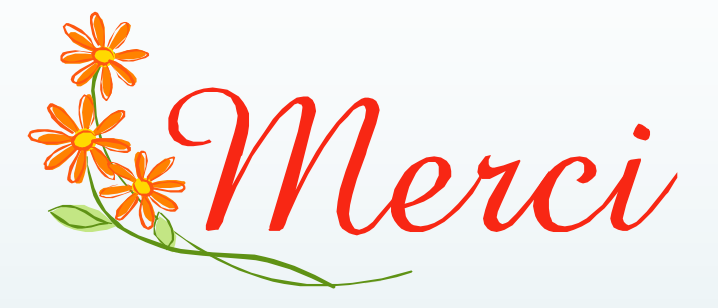

# *Thank you* !

### **Galaxy: An Open Platform for Data Intensive**

### **Biomedical Research**

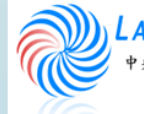

LAB OF System Biology & Network Biology @iis, Academia Sinica, TAIWAN 央研究院資訊科學研究所 系統生物學與網路生物學實驗室